# GT-M3710Посібник користувача**SAMSUNG**

## Використання цього посібника

Цей посібник користувача спеціально призначений для ознайомлення <sup>з</sup> функціями та можливостями мобільного телефону. Для швидкого початку роботи дивiться розділи «Огляд мобільного [телефону](#page-17-0)», «[Складання](#page-21-0) та підготовка мобільного телефону» і «[Використання](#page-26-0) основних функцій».

### Позначки

Спершу ознайомтеся <sup>з</sup> позначками, які використовуються <sup>в</sup> цьому посібнику:

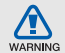

Попередження — ситуації, що можуть призвести до травмування вас або інших осіб

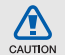

Увага — ситуації, що можуть спричинити пошкодження телефону чи іншого обладнання

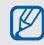

Примітка — нотатки, поради <sup>з</sup> користування та додаткова інформація

 $\blacktriangleright$ Дивiться — сторінки <sup>з</sup> пов'язаною інформацією; наприклад: • стор.12 (означає «дивiться сторінку 12»)

 $\rightarrow$  Далі — порядок опцій або розділів меню, які потрібно вибрати, щоб виконати дію; наприклад: у режимі меню виберіть **Повідомл.** <sup>→</sup> **Створити повідомлення** (означає **Повідомл.**, далі **Створити повідомлення**)

[ ] Квадратні дужки — клавіші телефону; наприклад: [  $\overline{ }$  ] (відповідає клавіші ввімк. / вимк. живлення або виходу <sup>з</sup> меню)

### Інформація про авторські права

Права на всі технології та продукти, використані в цьому пристрої, належать відповідним власникам:

- Bluetooth $^{\circledR}$  зареєстрований товарний знак Bluetooth SIG, Inc. <sup>в</sup> усьому світі. Bluetooth QD ID: B016162.
- Java™ товарний знак Sun Microsystems, Inc.
- Медіапрогравач Windows® <sup>є</sup> зареєстрованим товарним знаком корпорації Microsoft.
- Wi-Fi®, логотип Wi-Fi CERTIFIED і логотип Wi-Fi logo <sup>є</sup> зареєстрованими товарними знаками Wi-Fi Alliance.

## **CE01680**

## Зміст

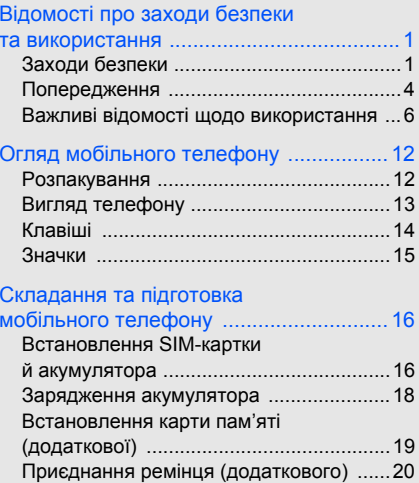

## Зміст

### [Використання](#page-26-1) основних функцій .......... 21

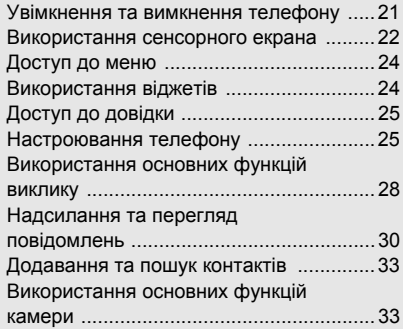

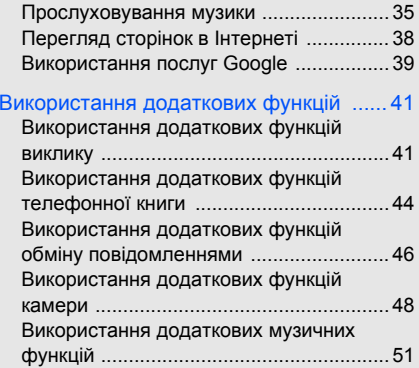

### [Використання](#page-62-0) інструментів і програм .... 57

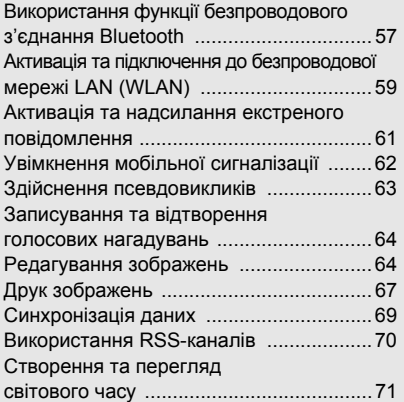

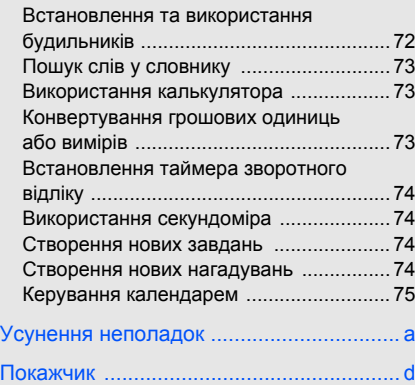

## <span id="page-6-0"></span>Відомості про заходи безпеки та використання

Дотримання заходів безпеки запобігає виникненню небезпечних або незаконних ситуацій, <sup>а</sup> також гарантує ефективну роботу мобільного телефону.

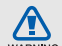

### <span id="page-6-1"></span>Заходи безпеки

### Тримайте телефон подалі від маленьких дітей і домашніх тварин

Тримайте телефон і аксесуари поза межами досяжності маленьких дітей і тварин. Маленькі деталіможуть призвести до задихання або серйозної травми, якщо їх проковтнути.

### Захист слуху

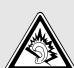

Занадто високий рівень гучності може призвести до погіршення слуху. Завжди зменшуйте рівень гучності перед під'єднанням навушників до джерела звуку та використовуйте найнижчий рівень гучності, достатній для прослуховування розмов або музики.

### Обережно встановлюйте мобільні телефони та обладнання

Переконайтеся, що встановлені <sup>в</sup> автомобілі мобільні телефони або пов'язане <sup>з</sup> ними обладнання надійно закріплені. Не розташовуйте телефон і аксесуари поблизу або <sup>в</sup> місці розкриття подушки безпеки. Неправильно встановлене безпроводове обладнання може призвести до серйозної травми під час швидкого розкриття подушки безпеки.

### Обережно поводьтеся <sup>з</sup> акумуляторами та зарядними пристроями

- Використовуйте тільки рекомендовані компанією Samsung акумулятори та зарядні пристрої, які спеціально розроблені для цього телефону. Несумісні акумулятори та зарядні пристрої можуть серйозно пошкодити або вивести <sup>з</sup> ладу телефон.
- Ніколи не кидайте акумулятори у вогонь. Дотримуйтесь місцевих правил щодо утилізації використаних акумуляторів або телефонів.
- Ніколи не кладіть акумулятори та телефони всередину або на прилади, які виділяють тепло, такі як мікрохвильові печі, кухонні плити або радіатори. Акумулятори можуть вибухнути, якщо сильно нагріються.
- Ніколи не розбивайте акумулятор і не пробивайте <sup>в</sup> ньому отворів. Не допускайте перебування акумулятора під дією високого зовнішнього тиску. Це може призвести до внутрішнього короткого замикання та перегрівання.

### Намагайтеся уникати радіоперешкод, якщо користуєтесь кардіостимулятором

Виробниками та незалежним Інститутом досліджень безпроводових технологій рекомендовано тримати мобільний телефон на відстані мінімум 15 см від кардіостимуляторів, щоб уникнути можливих перешкод. Якщо <sup>є</sup> підозри, що телефон перешкоджає роботі кардіостимулятора або іншого медичного пристрою, негайно вимкніть його та зверніться за інструкціями до виробника кардіостимулятора або медичного пристрою.

### Вимикайте телефон під час перебування у вибухонебезпечному середовищі

Не використовуйте телефон на автозаправних станціях (станціях технічного обслуговування), <sup>а</sup> також поблизу пального або хімікатів. Вимикайте телефон, якщо цього вимагають попереджувальні знаки або інструкції. Використання телефону у сховищах пального або хімікатів, <sup>а</sup> також поблизу них, у місцях їхнього перевантаження або <sup>в</sup> місцях проведення вибухових робітможе призвести до пожежі або вибуху. Не зберігайте та не транспортуйте легкозаймисті рідини, гази або вибухонебезпечні речовини разом із телефоном, його частинами або аксесуарами.

### Зменшення ризику отримання травм через повторювальні рухи

Під час використання телефону тримайте його, не напружуючись, злегка натискайте клавіші, користуйтеся спеціальними функціями, які зменшують кількість натискань (наприклад, шаблони та прогнозоване введення тексту), <sup>а</sup> також робіть перерви.

### Не користуйтеся телефоном, якщо його екран розбито або має тріщину

Розбите скло або акрилове скло може призвести до травмування рук або обличчя. Зверніться <sup>з</sup> телефоном до сервісного центру Samsung для заміни екрана. Пошкодження, завдані недбалим поводженням, призведуть до припинення дії гарантії виробника.

## WARNING

<span id="page-9-0"></span>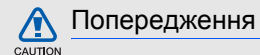

### Будьте обережні за кермом

Не користуйтеся телефоном під час керування автомобiлем і дотримуйтесь правил, які обмежують використання мобільних телефонів за кермом. Якщо можливо, використовуйте аксесуар «Вільні руки».

### Дотримуйтесь усіх правил і попереджень про безпеку

Дотримуйтесь усіх правил, які обмежують використання мобільного телефону <sup>в</sup> певних місцях.

### Користуйтеся тільки аксесуарами, рекомендованими компанією Samsung

Використання несумісних аксесуарів може пошкодити телефон або призвести до травми.

### Вимикайте телефон біля медичного обладнання

Телефон може перешкоджати роботі медичного обладнання <sup>в</sup> лікарнях та інших закладах охорони здоров'я. Дотримуйтеся правил, попереджувальних плакатів і вказівок медичного персоналу.

### У літаку вимкніть телефон або функції безпроводового зв'язку

Телефон може призвести до перешкод <sup>в</sup> роботі обладнання літака. Дотримуйтесь правил авіакомпанії та вимикайте телефон або функції безпроводового зв'язку, якщо цього вимагають працівники авіакомпанії.

### Захист акумуляторів і зарядних пристроїв від пошкодження

- Не допускайте перебування акумуляторів під дією дуже низької або високої температури (нижче 0 °C/32 °F або вище 45 °C/113 °F). Це може призвести до зменшення зарядної ємності та терміну служби акумуляторів.
- Уникайте контакту акумуляторів із металевими предметами, оскільки вони можуть <sup>з</sup>'єднати полюси «+» та «-» і призвести до тимчасового або повного пошкодження акумулятора.
- Ніколи не використовуйте пошкоджені зарядні пристрої та акумулятори.

 $\Box$   $\Box$ 

### Обережно поводьтеся <sup>з</sup> телефоном

- Не розбирайте телефон через ризик ураження електричним струмом.
- Уникайте потрапляння рідин на телефон вони можуть призвести до серйозних пошкоджень та змінити колір індикатору вологи всередині телефону. Не беріть телефон вологими руками. Пошкодження, викликані потраплянням води всередину телефону, можуть припинити дію гарантії виробника.
- Щоб уникнути пошкодження рухомих деталей, не використовуйте та не зберігайте телефон <sup>в</sup> запилених і брудних місцях.
- Цей телефон складний електронний пристрій, тому, щоб уникнути серйозних пошкоджень, обережно поводьтеся <sup>з</sup> ним і захищайте від ударів.
- Не фарбуйте телефон, оскільки фарба може заблокувати рухомі деталі та завадити коректній роботі.
- Якщо ваш телефон оснащено камерою або підсвічуванням, не користуйтеся ним близько до очей дітей або тварин.
- Телефон може бути пошкоджено під впливом магнітних полів. Не використовуйте футляри або аксесуари <sup>з</sup> магнітними застібками, <sup>а</sup> також уникайте перебування телефону під впливом магнітних полів протягом тривалого часу.

### Уникайте створення радіоперешкод для інших електронних пристроїв

Цей телефон випромінює радіочастотні сигнали, які можуть створювати перешкоди для неекранованого або неналежно екранованого електронного обладнання, наприклад, кардіостимуляторів, слухових апаратів, медичних та інших електронних пристроїв удома або <sup>в</sup> автомобілі. Якщо виникнуть проблеми, пов'язані <sup>з</sup> радіоперешкодами, зверніться до виробника електронного пристрою для їх усунення.

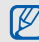

### <span id="page-11-0"></span>Важливі відомості щодо використання

### Користуйтеся телефоном, правильно його тримаючи

Не торкайтеся внутрішньої антени телефону.

### Телефон має обслуговувати тільки кваліфікований персонал

Інакше телефон може бути пошкоджено, що призведе до втрати права на гарантійний ремонт.

### Забезпечення максимального терміну служби акумулятора та зарядного пристрою

 Не заряджайте акумулятор протягом часу, більшого за тиждень, оскільки перезаряджання може скоротити термін служби акумулятора.

- • З часом акумулятори, які не використовуються, розряджаються, тому перед використанням їх слід зарядити.
- Від'єднуйте зарядні пристрої від джерел живлення, якщо вони не використовуються.
- Використовуйте акумулятори лише за їх прямим призначенням.

### Обережно поводьтеся <sup>з</sup> SIM-картками або картами пам'яті

- Не виймайте картку під час передавання або приймання телефоном даних, оскільки це може призвести до втрати даних і/або пошкодження картки або телефону.
- Захищайте карти від сильних ударів, статичної напруги та електричних перешкод від інших пристроїв.
- Не торкайтесь пальцями або металевими предметами золотистих контактів і полюсів. Якщо карта забруднена, протріть її <sup>м</sup>'якою тканиною.

### Доступ до аварійних служб

Дзвінки <sup>в</sup> аварійні служби <sup>з</sup> телефону можуть бути недоступні <sup>в</sup> деяких регіонах або за певних умов. Перед поїздкою до віддаленого регіону або регіону з поганим покриттям подбайте про додатковий спосіб зв'язку <sup>з</sup> персоналом аварійних служб.

### Інформація про сертифікацію за питомим коефіцієнтом поглинання (SAR)

Цей телефон відповідає стандартам Євросоюзу, які обмежують опромінення людей радіочастотною енергією, що випромінюється радіота телекомунікаційним обладнанням. Ці стандарти запобігають продажу мобільних телефонів, рівень опромінення яких перевищує максимально припустимий рівень (відомий як SAR — питомий коефіцієнт поглинання), що становить 2 вати на кілограм тіла.

Відомості про заходи безпеки та використання Під час тестування максимальний зафіксований питомий коефіцієнт поглинання для цієї моделі становив 0,622 ват на кілограм. За звичайного використання рівень SAR, імовірно, набагато менший, оскільки телефон розроблено для випромінення тільки тієї радіочастотної енергії, яка необхідна для передавання сигналу до найближчої базової станції. Якщо можливо, рівень випромінювання знижується автоматично, завдяки чому зменшується загальний вплив радіочастотної енергії на користувача.

Декларація відповідності, наведена на останній сторінці посібника, указує на відповідність цього телефону Європейській директиві про радіота телекомунікаційне обладнання (R&TTE). Докладніше про питомий коефіцієнт поглинання (SAR) і пов'язані <sup>з</sup> ним стандарти Євросоюзу можна дізнатись, відвідавши веб-сайт мобільних телефонів Samsung.

### Правильна утилізація виробу

(Відходи електричного та електронного обладнання)

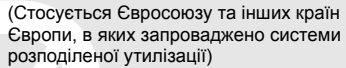

Ця позначка на виробі, аксесуарах або <sup>в</sup> документації до них вказує, що виріб,

<sup>а</sup> також відповідні електронні аксесуари (наприклад, зарядний пристрій, гарнітура, USBкабель) не можна викидати разом із побутовим сміттям після завершення терміну експлуатації. Щоб запобігти можливій шкоді довкіллю або здоров'<sup>ю</sup> людини через неконтрольовану утилізацію, утилізуйте це обладнання окремо від інших видів відходів, віддаючи його на переробку та уможливлюючи таким чином повторне використання матеріальних ресурсів.

Фізичні особи можуть звернутися до дилера, у якого було придбано виріб, або до місцевого урядового закладу, щоб отримати відомості про місця та способи нешкідливої для довкілля вторинної переробки виробу.

Корпоративним користувачам слід звернутися до свого постачальника та перевірити правила й умови договору про придбання. Цей виріб потрібно утилізувати окремо від інших промислових відходів.

### Утилізація акумуляторів

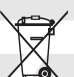

(Стосується ЄС та інших європейських країн, у яких упроваджено системи розподіленої утилізації)

Позначка на акумуляторі, посібнику користувача або упаковці означає, що акумулятор цього продукту не можна викидати разом <sup>з</sup> іншим побутовим сміттям після завершення терміну експлуатації. Хімічні символи Hg, Cd або Pb означають, що кількість наявної <sup>в</sup> акумуляторі ртуті, кадмію або свинця перевищує контрольний рівень, зазначений у Директиві ЄС 2006/66. За неправильної утилізації акумуляторів ці речовини можуть завдати шкоди здоров'<sup>ю</sup> людей або довкіллю.

Для захисту природних ресурсів і повторного використання матеріалів утилізуйте акумулятори окремо від інших типів відходів і віддавайте їх на переробку представникам місцевої системи повернення акумуляторів.

### Заява про неприйняття відповідальності

Деякий вміст і послуги, доступ до яких можливий завдяки використанню цього пристрою, належать третім сторонам і захищені законом про авторські права, патентами, товарними знаками та/або іншими законами про інтелектуальну власність. Такий вміст і послуги надаються виключно для особистого некомерційного використання. Не дозволяється використання будь-якого вмісту або послуг у спосіб, заборонений власником вмісту або постачальником послуг. Не обмежуючи вищезазначених положень, без прямого дозволу відповідного власника вмісту або постачальника послуг забороняється внесення змін, копіювання, перевидання, завантаження, розміщення, передача, переклад, продаж, створення похідних документів, використання або розповсюдження вмісту або послуг, що надаються за допомогою цього пристрою, <sup>в</sup> будь-який спосіб або за допомогою будь-якого носія.

«ВМІСТ І ПОСЛУГИ ТРЕТІХ СТОРІН НАДАЮТЬСЯ «ЯК Є». КОМПАНІЯ SAMSUNG ІЗ ЖОДНОЮ МЕТОЮ НЕ НАДАЄ ПРЯМИХ АБО НЕПРЯМИХ МЕТОЮ НЕ НАДАЄ ПРЯМИХ АБО НЕПРЯМИХ<br>ГАРАНТІЙ ЩОДО ВМІСТУ АБО ПОСЛУГ, НАДАНИХ

ТАКИМ ЧИНОМ, КОМПАНІЯ SAMSUNG НЕ НАДАЄ ЖОДНИХ НЕПРЯМИХ ГАРАНТІЙ, <sup>У</sup> ТОМУ ЧИСЛІ ЖОДНИХ ГАРАНТІЙ ПРИДАТНОСТІ ДЛЯ ПРОДАЖУ АБО ПРИДАТНОСТІ ДЛЯ ПЕВНОЇ МЕТИ. КОМПАНІЯ SAMSUNG НЕ НАДАЄ ЖОДНИХ КОМПАНІЯ SAMSUNG НЕ НАДАЄ ЖОДНИХ<br>ГАРАНТІЙ ЩОДО ТОЧНОСТІ, ДІЙСНОСТІ, СВОЄЧАСНОСТІ, ЗАКОННОСТІ АБО ПОВНОТИ ВМІСТУ АБО ПОСЛУГ, ДОСТУПНИХ ЗАВДЯКИ ВИКОРИСТАННЮ ЦЬОГО ПРИСТРОЮ, ТА ЗА ЖОДНИХ ОБСТАВИН (ВКЛЮЧНО ІЗ НЕДБАЛІСТЮ) АНІ ЗА КОНТРАКТОМ, АНІ ЗА ДЕЛІКТОМ НЕ НЕСЕ ВІДПОВІДАЛЬНОСТІ ЗА БУДЬ-ЯКІ ПРЯМІ, НЕПРЯМІ, ВИПАДКОВІ, НАВМИСНІ АБО ОПОСЕРЕДКОВАНІ ЗБИТКИ, ОПЛАТУ ЮРИДИЧНИХ ПОСЛУГ, ВИТРАТИ АБО БУДЬ-ЯКІ ІНШІ ЗБИТКИ, ЩО БУЛИ СПРИЧИНЕНІ ВНАСЛІДОК АБО В РЕЗУЛЬТАТІ ВИКОРИСТАННЯ ВАМИ АБО БУДЬ-ЯКОЮ ТРЕТЬОЮ СТОРОНОЮ БУДЬ-ЯКИХ ВІДОМОСТЕЙ <sup>У</sup> ВМІСТІ АБО ПОСЛУГАХ, АБО В РЕЗУЛЬТАТІ ВИКОРИСТАННЯ БУДЬ-ЯКОГО ВМІСТУ АБО ПОСЛУГ, НАВІТЬ У ВИПАДКУ ПОПЕРЕДЖЕННЯ ПРО МОЖЛИВІСТЬ ТАКИХ ЗБИТКІВ.»

Надання послуг третьою стороною може бути припинено або перервано <sup>в</sup> будь-який момент, і компанія Samsung не заявляє та не гарантує, що вміст або послуги залишатимуться доступними впродовж будь-якого часу. Вміст і послуги передаються третіми сторонами за допомогою мереж і засобів передачі даних, які не контролюються компанією Samsung. Не обмежуючи змісту цієї заяви <sup>в</sup> цілому, компанія Samsung прямо відмовляється від будь-яких зобов'язань або відповідальності за переривання або призупинення надання будь-якого вмісту або послуг, доступних за допомогою цього пристрою.

Компанія Samsung не має жодних зобов'язань і не несе жодної відповідальності за обслуговування клієнта, пов'язане <sup>з</sup> використанням вмісту та послуг. Будь-які запитання або запити на обслуговування, пов'язані із вмістом або послугами, мають бути спрямовані безпосередньо до відповідних постачальників вмісту або послуг.

## <span id="page-17-1"></span><span id="page-17-0"></span>Огляд мобільноготелефону

Зовнішній вигляд

мобільного телефону, функції клавіш і значки на дисплеї.

### <span id="page-17-2"></span>Розпакування

Перевірте наявність у комплекті таких компонентів:

- Мобільний телефон
- Акумулятор
- Зарядний пристрій
- Посібник користувача
- $\mathbb{Z}$
- До комплекту телефону можуть входити різні компоненти залежно від програмного забезпечення та аксесуарів, доступних у вашому регіоні або запропонованих оператором зв'язку. Додаткові аксесуари можна замовити <sup>в</sup> місцевого дилера Samsung.
- Для оптимальної роботи використовуйте аксесуари з комплекту постачання.

## Огляд мобільного телефону

### <span id="page-18-0"></span>Вигляд телефону

Передня панель телефону має такі клавіші та функції:

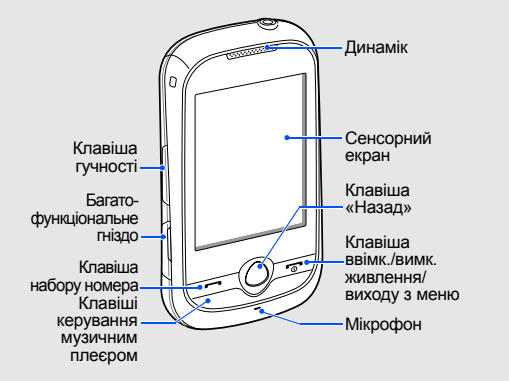

Задня панель телефону має такі клавіші та функції:

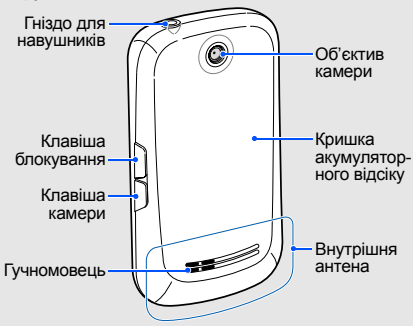

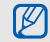

Можна заблокувати сенсорний екран і клавіатуру телефону, щоб запобігти небажаним операціям через випадкове натискання клавіш. Щоб заблокувати<br>клавіатуру, натисніть [**a**]. Щоб розблокувати її,<br>натисніть і утримуйте [**a**] або значок блокування на екрані.

<span id="page-19-0"></span>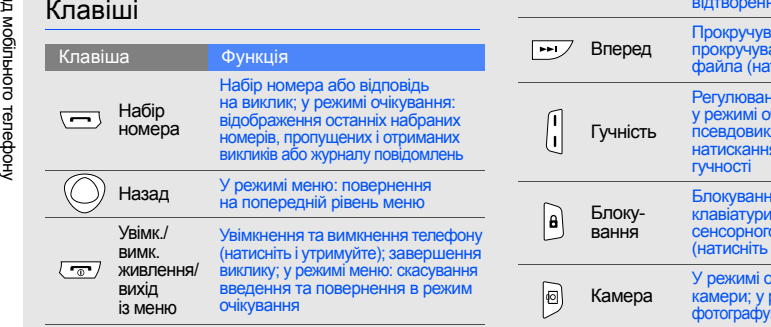

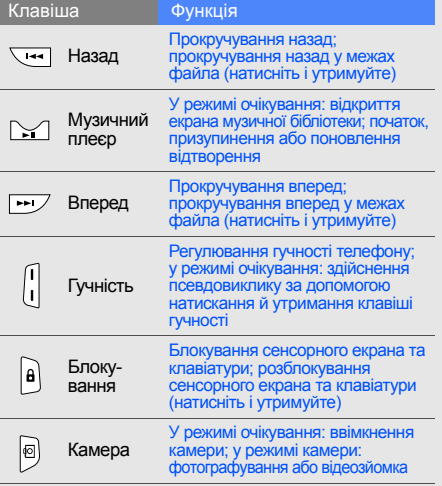

Огляд

### <span id="page-20-0"></span>Значки

### На дисплеї відображаються такі значки:

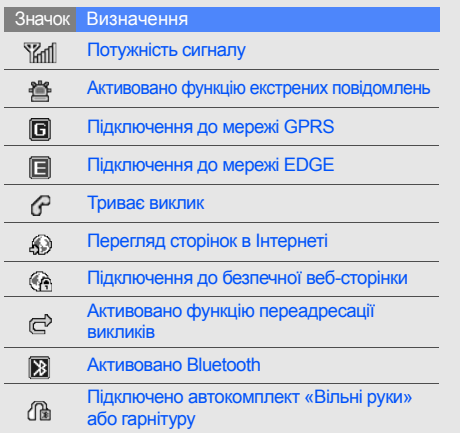

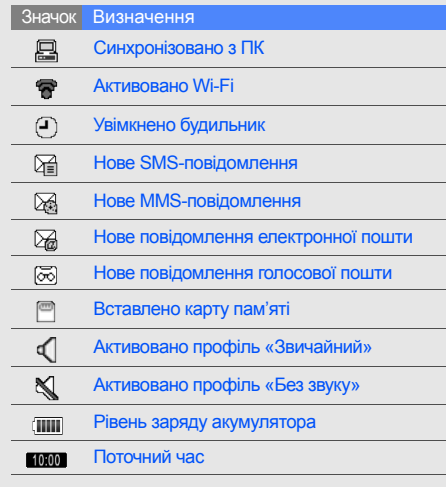

## <span id="page-21-1"></span><span id="page-21-0"></span>Складання та підготовка мобільного телефону

Розпочніть зі збирання компонентів мобільного телефону та його підготовки до першого застосування.

### <span id="page-21-2"></span>Встановлення SIM-картки й акумулятора

Під час реєстрації <sup>в</sup> мережі мобільного зв'язку надається SIM-картка (Subscriber Identity Module – модуль ідентифікації абонента) разом із реєстраційними даними, такими як PIN-код (персональний ідентифікаційний номер), і додаткові послуги.

Встановлення SIM-картки й акумулятора:

1. Зніміть кришку акумуляторного відсіку.

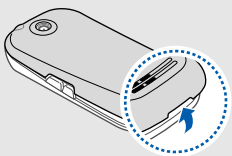

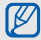

Якщо телефон увімкнено, натисніть і утримуйте  $\lceil \frac{1}{\omega} \rceil$ , щоб його вимкнути. 2. Вставте SIM-картку.

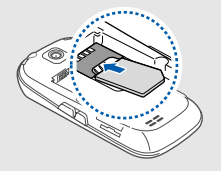

- M
- Розташуйте SIM-картку <sup>в</sup> телефоні золотистими контактами донизу.
- Якщо SIM-картку не встановлено, можна використовувати тільки послуги, не пов'язані з роботою <sup>в</sup> мережі, <sup>а</sup> також деякі меню.

3. Встановіть акумулятор.

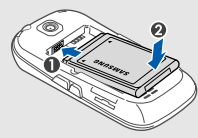

4. Закрийте кришку акумуляторного відсіку.

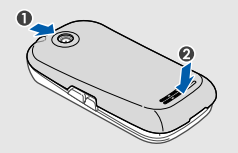

### <span id="page-23-0"></span>Зарядження акумулятора

Перед першим використанням телефону потрібно зарядити акумулятор.

- 1. Відкрийте отвір багатофункціонального гнізда збоку телефону.
- 2. Підключіть менший роз'єм зарядного пристрою до багатофункціонального гнізда.

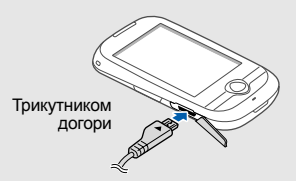

Неправильне підключення зарядного  $\sum_{\text{CAUTON}}$ пристрою може призвести до серйозного пошкодження телефону. Гарантія не поширюється на пошкодження, спричинені неправильним використанням.

- 3. Підключіть більший роз'єм зарядного пристрою до розетки.
- 4. Після повного зарядження акумулятора (значок припинить рухатися) від'єднайте зарядний пристрій від розетки.
- 5.Від'єднайте зарядний пристрій від телефону.
- 6. Закрийте отвір багатофункціонального гнізда.
	- **Індикатор низького рівня заряду акумулятора**

Коли акумулятор розряджається, телефон повідомляє про це за допомогою попереджувального сигналу та повідомлення про низький рівень заряду акумулятора. Значок акумулятора відображається як пуста батарея, що блимає. Якщо рівень заряду акумулятора стає недостатнім для роботи, телефон автоматично вимикається. Щоб знову скористатися телефоном, зарядіть акумулятор.

### <span id="page-24-0"></span>Встановлення карти пам'яті (додаткової)

Для зберігання додаткових мультимедійних файлів слід встановити карту пам'яті. Цей телефон підтримує карти пам'яті microSD™ або microSDHC™ обсягом до 16 ГБ (залежно від виробника та типу карти).

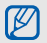

- • Форматування карти пам'яті на комп'ютері може призвести до її несумісності <sup>з</sup> телефоном. Форматуйте карти пам'яті лише на телефоні.
- Часте записування та стирання даних скорочують термін служби карт пам'яті.
- 1. Зніміть кришку акумуляторного відсіку.

2. Вставте карту пам'яті стороною <sup>з</sup> наклейкою догори.

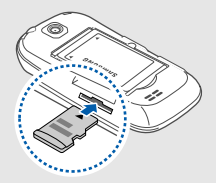

- 3. Натисніть на карту пам'яті, щоб зафіксувати її у гнізді.
- 4. Закрийте кришку акумуляторного відсіку.

Щоб вийняти карту пам'яті, злегка натисніть на неї, щоб вивільнити карту, <sup>а</sup> потім вийміть її із гнізда.

### <span id="page-25-0"></span>Приєднання ремінця (додаткового)

- 1. Зніміть кришку акумуляторного відсіку.
- 2. Протягніть ремінець крізь відповідний отвір ізафіксуйте його навколо невеликого виступу.

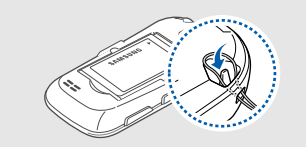

3. Закрийте кришку акумуляторного відсіку.

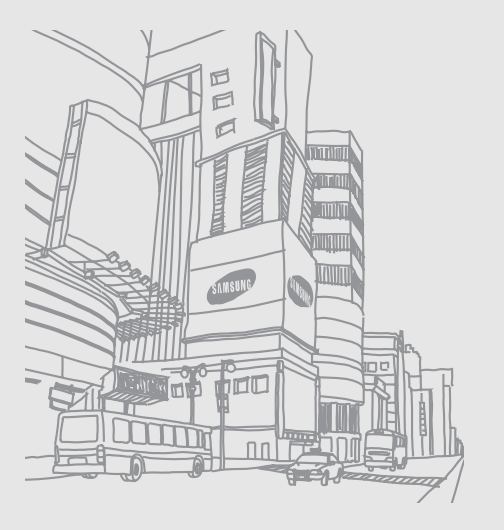

## <span id="page-26-1"></span><span id="page-26-0"></span>**Використання** основнихфункцій

Використання базових операцій і основних функцій мобільного телефону.

### <span id="page-26-2"></span>Увімкнення та вимкнення телефону

Увімкнення телефону:

- 1. Натисніть і утримуйте [<del>ೄ•</del>].
- 2. Введіть PIN-код і виберіть **Підтверд.** (за потреби).

Щоб вимкнути телефон, повторіть крок 1, описаний вище.

### Увімкнення профілю «Без зв'язку»

Завдяки профілю «Без зв'язку» можна використовувати функції телефону, не пов'язані <sup>з</sup> мобільним зв'язком, у місцях, де використання мобільних пристроїв заборонено, наприклад у літаках або лікарнях.

Щоб увімкнути профіль «Без зв'язку», <sup>в</sup> режимі меню виберіть **Установки** → **Профілі телефону** →**Без зв'язку**.

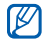

Дотримуйтесь усіх попереджень і вказівок персоналу <sup>в</sup> місцях, де заборонено використання мобільних пристроїв.

### <span id="page-27-0"></span>Використання сенсорного екрана

Сенсорний екран дає змогу легко обирати опції меню та користуватися функціями телефону. Основні дії, які виконуються під час використання сенсорного екрана.

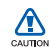

• Щоб уникнути подряпин на сенсорному екрані, не використовуйте гострі інструменти.

- Уникайте контакту сенсорного екрана <sup>з</sup> іншими електричними пристроями. Електростатичні розряди можуть призвести до несправності сенсорного екрана.
- Уникайте контакту сенсорного екрана <sup>з</sup> водою. Сенсорний екранможе працювати неналежним чином <sup>в</sup> умовах високої вологості або під дією води.

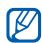

• Перед початком використання телефону видаліть <sup>з</sup> екрана захисну плівку для оптимального використання сенсорного екрана.

• Сенсорний екран має шар, який виявляє слабкі електричні заряди, що створюються тілом людини. Щоб отримати оптимальні результати, торкайтеся сенсорного екрана кінчиком пальця. Сенсорний екран не реагуватиме на дотики за допомогою гострих предметів, наприклад пера або ручки.

• Натисніть потрібний значок, щоб відкрити меню або запустити програму.

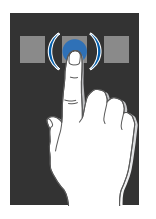

• Проведіть пальцем вгору або вниз, щоб прокрутити списки по вертикалі.

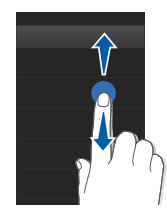

• Проведіть пальцем вправо або вліво, щоб прокрутити списки по горизонталі.

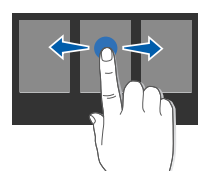

### <span id="page-29-0"></span>Доступ до меню

Доступ до меню телефону

- 1.У режимі очікування виберіть **Меню**, щоб увійти <sup>в</sup> режим меню.
- 2.Прокручуйте розділи меню вліво або вправо.
- 3.Виберіть меню або опцію.
- 4. Натисніть клавішу «Назад», щоб перейти на рівень вище; натисніть [<del>っ</del>], щоб повернутися <sup>в</sup> режим очікування.

### <span id="page-29-1"></span>Використання віджетів

Використання віджетів на панелі інструментів.

- Деякі віджети підключаються до веб-служб.  $\mathbb{Z}$ Використання веб-віджета може потребувати додаткової оплати.
	- Доступність віджетів залежить від країни або оператора зв'язку.

### Відкриття панелі інструментів віджетів

У режимі очікування натисніть стрілку <sup>в</sup> нижньому лівому куті екрана, щоб відкрити панель інструментів віджетів. Можна змінити розташування віджетів на панелі інструментів або перемістити їх на екран режиму очікування.

### Переміщення віджетів на екран режиму очікування

- 1. У режимі очікування прокрутіть вліво або вправо, щоб вибрати один <sup>з</sup> екранів режиму очікування.
- 2.Відкрийте панель інструментів віджетів.
- 3. Перетягніть віджет із панелі інструментів віджетів на екран режиму очікування. Його можна розмістити на будь-якій ділянці екрана.

### Змінення способу відображення віджетів

- 1.У режимі меню виберіть **Установки** →**Дисплей та підсвічування** → **Віджет**.
- 2. Виберіть віджети, які потрібно додати на панель інструментів віджетів, <sup>а</sup> потім виберіть **Зберегти**.

### <span id="page-30-0"></span>Доступ до довідки

Доступ до довідкових відомостей про ваш телефон.

- 1.Відкрийте панель інструментів віджетів.
- 2. Перетягніть ? на екран режиму очікування та виберіть цей об'єкт.
- 3. Поверніть телефон проти годинникової стрілки, щоб отримати альбомний формат зображення.
- 4. Виберіть розділ довідки, щоб отримати відомості про потрібну програму або функцію.
- 5. Прокрутіть вліво або вправо, щоб отримати додаткові відомості. Щоб повернутись до попереднього рівня меню, виберіть .

### <span id="page-30-1"></span>Настроювання телефону

Скористайтеся всіма можливостями свого телефону, настроївши його за своїм смаком.

### Регулювання гучності звуків клавіш

У режимі очікування натисніть клавішу гучності вгору або вниз, щоб відрегулювати гучність звуків клавіатури.

### Регулювання інтенсивності вібрації на сенсорному екрані

Інтенсивність вібрації можна відрегулювати, торкнувшись екрана телефону.

- 1. У режимі очікування натисніть клавішу гучності.
- 2. Виберіть **Вібрація** і натисніть клавішу гучності, а потім відрегулюйте інтенсивність вібрації.

### Увімкнення та вимкнення профілю «Без звуку»

У режимі очікування виберіть **Клавіатура**, а потім натисніть і утримуйте #, щоб вимкнути або ввімкнути звук телефону.

### Змінення звуку дзвінка

- 1.У режимі меню виберіть **Установки** →**Профілі телефону**.
- 2. Виберіть значок |» біля поточного профілю.
- $\mathscr{D}$ У разі використання профілю «Без звуку» або «Без зв'язку» заборонено змінювати звук дзвінка.
- 3.Виберіть **Звук дзвінка голосового виклику**.
- 4. Виберіть звук дзвінка зі списку, <sup>а</sup> потім виберіть **Зберегти**.
- 5. Виберіть **Зберегти**.

Щоб увімкнути інший профіль, виберіть його зі списку.

### Вибір заставки (<sup>в</sup> режимі очікування)

- 1.У режимі меню виберіть **Установки** →**Дисплей та підсвічування** → **Заставка**.
- 2. Прокрутіть вліво або вправо, щоб вибрати зображення.
- 3. Виберіть **Вст.**.

### Вибір кольорової схеми (режим меню)

- 1.У режимі меню виберіть **Установки** →**Дисплей та підсвічування** <sup>→</sup>**Моя тема**.
- 2. Виберіть кольорову схему.
- 3. Виберіть **Зберегти** <sup>→</sup>**Так** (за потреби).

### Блокування телефону

- 1.У режимі меню виберіть **Установки** →**Безпека**.
- 2. Виберіть **Увімкнено** <sup>в</sup> меню **Блокування телефону**.
- 3. Введіть новий пароль, який міститиме від 4 до 8 цифр, і виберіть **Підтверд.**.
- 4. Введіть новий пароль ще раз і виберіть **Підтверд.**.
	- Якщо меню, яке потребує введення пароля, використовується вперше, відобразиться запит на створення та підтвердження пароля.
		- Компанія Samsung не несе відповідальності за втрату паролів або конфіденційної інформації чи за інші пошкодження, спричинені використанням незаконних програм.

### Розблокування сенсорного екрана за допомогою смарт-розблокування

Намалювавши вказаний символ на заблокованому сенсорному екрані, можна лише розблокувати екран, розблокувати екран і здійснити виклик на номер швидкого набору або розблокувати, а потім запустити потрібну програму. Щоб встановити символ для смарт-розблокування, виконайте такі дії:

- 1.У режимі меню виберіть **Установки** →**Інтелектуальне розблокування**.
- 2. Виберіть **Увімкнено** <sup>в</sup> меню **Розблокування жестом**.
- 3. Виберіть опцію розблокування.
- 4. Виберіть потрібний номер швидкого набору або програму, яку необхідно запустити (за потреби).
- 5. Виберіть символ для функції смартрозблокування.
- 6. Натисніть клавішу «Назад» (за потреби).
- 7. Виберіть **Зберегти**.

### <span id="page-33-0"></span>Використання основних функцій виклику

Здійснення виклику та відповідь на виклик і використання основних функцій виклику.

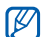

Під час виклику сенсорний екран автоматично блокується, щоб запобігти випадковому натисканню. Щоб розблокувати екран, натисніть і утримуйте [В].

### Здійснення виклику

- 1.У режимі очікування виберіть **Клавіатура** і введіть код місцевості та номер телефону.
- 2. Щоб набрати номер, натисніть [—].
- 3. Щоб завершити виклик, натисніть [  $\neg$  ].

### Відповідь на виклик

- 1. Під час вхідного виклику натисніть [ ].
- 2. Щоб завершити виклик, натисніть [ $\overline{\phantom{a}}$ ].

### Регулювання гучності

Щоб відрегулювати гучність під час виклику, натисніть клавішу гучності вгору або вниз.

### Використання функції гучномовця

- 1. Щоб увімкнути гучномовець, під час виклику виберіть **Динамік → Так**.
- 2. Щоб повернутися до використання динаміка, ще раз виберіть **Динамік**.

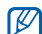

У шумному середовищі досить важко чути співрозмовника під час використання функції гучномовця. Для кращої чутності скористайтеся звичайним режимом розмови по телефону.

### Використання гарнітури

Підключивши гарнітуру, яка постачається разом із телефоном, до гнізда гарнітури, можна здійснювати виклики та відповідати на них:

- • Щоб повторно набрати останній номер, натисніть і утримуйте кнопку гарнітури, <sup>а</sup> потім натисніть її ще раз і утримуйте.
- • Щоб відповісти на виклик, натисніть кнопку гарнітури.
- Щоб завершити виклик, натисніть і утримуйте кнопку гарнітури.

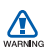

Використання гумових навушників у формі краплі, які не відповідають вашими вухам, може призвести до погіршення слуху.

### <span id="page-35-0"></span>Надсилання та перегляд повідомлень

Надсилання та перегляд SMS-, MMS-повідомлень або повідомлень електронної пошти.

### Надсилання SMS- або MMSповідомлення

- 1. У режимі меню виберіть **Повідомл.** <sup>→</sup> **Створити повідомлення** → **Повідомлення**.
- 2. Виберіть **Додати одержувача** → **Ввести вручну**.
- 3.Введіть номер телефону та виберіть **Готово**.
- 4.Виберіть **Натисніть, щоб додати текст**.
- 5. Введіть текст повідомлення та виберіть **Готово**. ▶ [Введення](#page-36-0) тексту Щоб надіслати SMS-повідомлення, перейдіть до кроку 7. Щоб вкласти мультимедійний файл, перейдіть до кроку 6.
- 6. Виберіть **Додати медіа** і додайте об'єкт.
- 7. Виберіть **Надіслати**, щоб надіслати повідомлення.

#### Надсилання повідомлення електронної пошти

- 1. У режимі меню виберіть **Повідомл.** <sup>→</sup> **Створити повідомлення** → **Email**.
- 2. Виберіть **Додати одержувача** → **Ввести вручну**.
- 3. Введіть адресу електронної пошти та виберіть **Готово**.
- 4. Виберіть **Додати тему**.
- 5.Введіть тему та виберіть **Готово**.
- 6.Виберіть **Натисніть, щоб додати текст**.
- 7. Введіть текст повідомлення електронної пошти та виберіть **Готово**.
- 8. Виберіть команду **Додати файли** і вкладіть файл (за потреби).
- 9. Виберіть **Надіслати**, щоб надіслати повідомлення.

#### Введення тексту

Під час введення тексту можна змінити режим вводу:

- Щоб змінити регістр або переключитися <sup>в</sup> режим цифр чи символів, виберіть **T9Aб** або**Aбв** у нижній центральній частині екрана. Залежно від країни можна використовувати режим введення для своєї мови.
- Для переключення між режимами T9 і ABC виберіть **T9** (колір індикатора **T9** зміниться на синій у режимі T9).
- Щоб вибрати мову введення, виберіть **UK**.
- Щоб переключитися <sup>в</sup> режим символів, виберіть **@**.

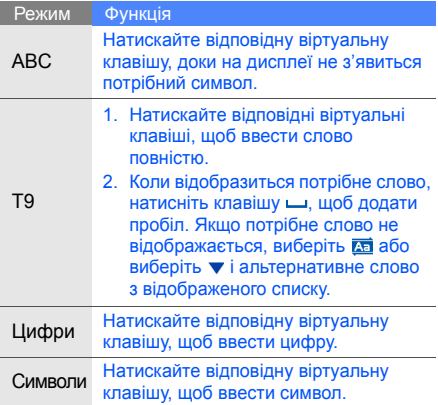

#### Введіть текст <sup>в</sup> одному <sup>з</sup> таких режимів: Перегляд SMS- або MMS-повідомлень

- 1.У режимі меню виберіть **Повідомл.** <sup>→</sup> **Вхідні**.
- 2. Виберіть SMS- або MMS-повідомлення.

#### Перегляд повідомлення електронної пошти

- 1.У режимі меню виберіть **Повідомл.** <sup>→</sup> **Вхідні Email**.
- 2. Виберіть обліковий запис.
- 3. Виберіть **Завант.**.
- 4. Виберіть повідомлення електронної пошти або заголовок.
- 5. Якщо вибрано заголовок, виберіть **Отримати**, щоб переглянути повідомлення електронної пошти повністю.

#### <span id="page-38-0"></span>Додавання та пошук контактів

Використання основних функцій телефонної книги.

#### Додавання нового контакту

- 1.У режимі очікування виберіть **Клавіатура** і введіть номер телефону.
- 2. Виберіть → **Додати <sup>в</sup> телефонну книгу** →**Нове**.
- 3. Виберіть **Телефон** або **SIM-картка** (за потреби).
- 4.Введіть контактні дані.
- 5. Виберіть **Зберегти**, щоб додати контакт у пам'ять.

#### Пошук контакту

- 1. У режимі очікування виберіть **Контакти**.
- 2. Виберіть поле пошуку, введіть перші кілька літер імені, яке потрібно знайти, <sup>а</sup> потім виберіть **Готово**. Щоб вибрати першу літеру імені, можна також перетягнути  $\hat{p}$ .

3. Виберіть ім'<sup>я</sup> контакту зі списку пошуку.

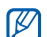

Знайшовши контакт, можна виконати такі дії:

- • зателефонувати за вказаним номером, вибравши  $\mathbb{S} \rightarrow \mathbb{C}$ :
- відредагувати контактні дані, вибравши **Редагув.**.

#### Використання основних функцій камери

Зйомка та перегляд фотографій і відео.

#### Фотографування

- 1. У режимі очікування натисніть [靣], щоб увімкнути камеру.
- 2. Поверніть телефон проти годинникової стрілки, щоб отримати альбомний формат зображення.
- 3. Наведіть об'єктив на об'єкт і налаштуйте зображення.
	- Щоб встановити час затримки перед відеозйомкою, виберіть ...
	- Щоб встановити значення витримки, виберіть  $\mathbf{\Sigma}$ .
	- Щоб збільшити або зменшити зображення, натисніть клавішу гучності.
- 4. Натисніть [ ], щоб сфотографувати. Фотографія зберігається автоматично. Після зйомки фотографій виберіть ⊡, щоб переглянути їх.

#### Перегляд фотографій

У режимі меню виберіть **Мої файли** →**Зображення → Мої фотографії →** виберіть файл фотографії.

Щоб збільшити або зменшити зображення, переглядаючи файл фотографії, виконайте такі дії:

- виберіть Q і натисніть клавішу гучності вгору або вниз;
- торкніться екрана та утримуйте палець на ньому. Коли відобразиться символ  $\frac{w}{m}$ , прокрутіть вгору або вниз.

Щоб вийти <sup>з</sup> режиму масштабування, натисніть клавішу «Назад».

#### Відеозйомка

- 1. У режимі очікування натисніть [ក্সি], щоб увімкнути камеру.
- 2. Поверніть телефон проти годинникової стрілки, щоб отримати альбомний формат зображення.
- 3. Виберіть  $\odot$ ї, щоб перейти в режим відеозйомки.
- 4. Наведіть об'єктив на об'єкт і налаштуйте зображення.
	- Щоб змінити режим записування, виберіть ...
	- Щоб встановити час затримки перед відеозйомкою, виберіть ...
	- Щоб встановити значення витримки, виберіть  $\mathbf{\Sigma}$ .
	- Щоб збільшити або зменшити зображення, натисніть клавішу гучності.
- 5. Натисніть ['তী], щоб розпочати записування.
- 6. Натисніть ◘ або [ப], щоб зупинити записування.

Відео зберігається автоматично.

Після завершення відеозйомки виберіть  $\lceil \cdot \rceil,$ щоб переглянути відеозаписи.

#### Перегляд відео

У режимі меню виберіть **Мої файли** → **Відео** →**Мої відеокліпи** → виберіть відеофайл.

#### Прослуховування музики

Прослуховування музики за допомогою музичного плеєра або FM-радіо.

#### Прослуховування FM-радіо

M

Прослуховуючи радіо, не підключайте до телефону зарядний пристрій або кабель для передачі даних. Зарядний пристрій або кабель можуть перешкоджати функціонуванню гарнітури як радіоантени.

- 1. Підключіть гарнітуру, яка постачається разом із телефоном, до гнізда гарнітури телефону.
- 2.У режимі меню виберіть **FM-радіо**.

3. Виберіть **Так**, щоб розпочати автоматичне настроювання.

Радіоприймач здійснить автоматичний пошук і збереже доступні радіостанції.

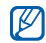

- Під час першого ввімкнення FM-радіо відобразиться запит на здійснення автоматичного настроювання.
- 4. Керування FM-радіо здійснюється за допомогою таких значків і клавіш:

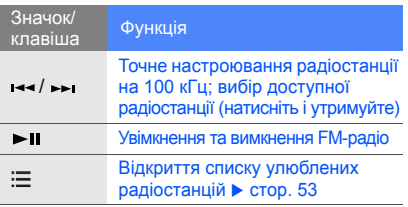

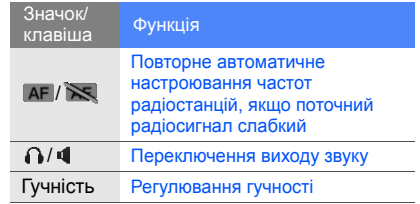

5. Натисніть [>II], щоб вимкнути FM-радіо.

#### Прослуховування музичних файлів

Спочатку потрібно перенести файли <sup>в</sup> телефон або на карту пам'яті <sup>в</sup> такий спосіб:

- Завантажити через Інтернет.  $\blacktriangleright$  [стор](#page-43-0). 38
- Завантажити <sup>з</sup> ПК за допомогою програми Samsung PC Studio. ► [стор](#page-56-0). 51
- Отримати через Bluetooth.  $\blacktriangleright$  [стор](#page-63-0). 58
- Скопіювати на карту пам'яті. ▶ [стор](#page-56-1). 51
- • Синхронізувати <sup>з</sup> медіапрогравачем Windows 11. ► [стор](#page-57-0). 52

Після перенесення музичних файлів на телефон або карту пам'яті виконайте такі дії:

- 1. У режимі меню виберіть **Музичний плеєр**.
- 2.Виберіть категорію музики → та музичний файл.
- 3. Керування відтворенням здійснюється за допомогою таких значків і клавіш:

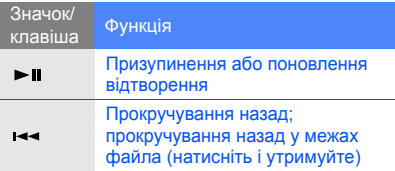

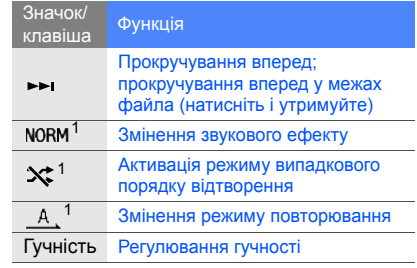

1. Значки стануть доступні після дотику до екрана.

#### Перегляд сторінок <sup>в</sup> Інтернеті

Перегляд і створення закладок для улюблених веб-сторінок.

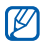

- Доступ до Інтернету та завантаження даних можуть потребувати додаткової оплати.
- Меню браузера можуть називатися інакше залежно від оператора зв'язку.
- Залежно від країни або оператора зв'язку можуть бути доступні різні значки.

#### <span id="page-43-0"></span>Перегляд веб-сторінок

1. У режимі меню виберіть **Браузер** → **На домашню сторінку**, щоб відкрити домашню сторінку свого оператора зв'язку. 2. Переглядайте веб-сторінки за допомогою таких значків:

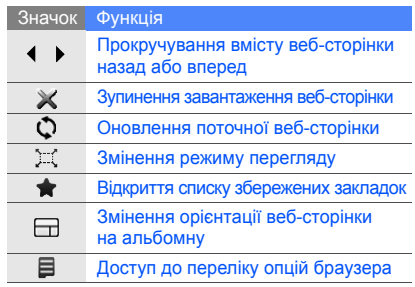

#### Створення закладок для улюблених веб-сторінок

- 1. У режимі меню виберіть **Браузер** <sup>→</sup> **Закладки**.
- 2. Виберіть **Додати**.
- 3. Введіть веб-адресу (URL) і назву сторінки.
- 4. Виберіть **Зберегти**.

#### Завантаження медіафайлів

- 1. У режимі меню виберіть **Завантаження**.
- 2. Знайдіть потрібний звук дзвінка або картинку та завантажте їх на телефон.

#### Використання послуг Google

Використання різноманітних послуг Google.

- Доступність деяких послуг залежить від країни або оператора зв'язку.
	- Залежно від країни або оператора зв'язку, для використання цієї функції може знадобитися виконання різних дій.

#### Підключення до пошукової системи **Google**

- 1.У режимі меню виберіть **Google** → **Пошук**.
- 2. Введіть ключове слово <sup>в</sup> поле пошуку.

#### Підключення до служби «Пошта Google»

- 1. У режимі меню виберіть **Google** → **Пошта**.
- 2. Створіть власний обліковий запис Google і зареєструйтеся.
- 3. Надсилайте та отримуйте повідомлення електронної пошти.

#### Підключення до служби «Мапи Google»

Щоб виконати пошук у межах мапи, виконайте такі дії:

- 1.У режимі меню виберіть **Google** → **Мапи**.
- 2. Прокрутіть мапу.

3. Збільште або зменште потрібне розташування. Щоб знайти певне розташування, виконайте такі дії:

- 1. У режимі меню виберіть **Google** → **Мапи**.
- 2. Виберіть **Меню** → **Шукати на мапi** і введіть адресу або категорію підприємства.

Щоб отримати вказівки щодо подорожі до певного місця призначення, виконайте такі дії:

- 1.У режимі меню виберіть **Google** → **Мапи**.
- 2. Виберіть **Меню** → **Пошук напрямкiв**.
- 3. Введіть адреси початкового та кінцевого розташувань.
- 4. Виберіть команду **Показати напрямки**, щоб переглянути вказівки на мапі.

## Використання додаткових функцій

Використання додаткових операцій і функцій мобільного телефону.

#### Використання додаткових функцій виклику

Додаткові можливості викликів.

#### Перегляд пропущених і здійснення зворотних викликів

Пропущені виклики відображаються на дисплеї телефону.

За наявності одного пропущеного виклику виберіть виклик у віджеті попередження про події та натисніть **Голос. виклик**, щоб набрати номер.

За наявності кількох пропущених викликів виберіть виклик у віджеті попередження про події та натисніть **Журнали** <sup>→</sup>виберіть пропущений виклик.

#### Здійснення виклику за нещодавно набраним номером

- 1. Щоб відобразити список нещодавно набраних номерів, у режимі очікування натисніть  $[-]$ .
- 2. Перейдіть до потрібного номера та натисніть  $\Box$  або [ $\Box$ ], щоб набрати його.

#### Утримання виклику та поновлення утримуваного виклику

Виберіть **Утрим.**, щоб перевести виклик на утримання, або **Отримати**, щоб поновити утримуваний виклик.

#### Здійснення другого виклику

Якщо мережа підтримує цю функцію, під час виклику можна здійснити ще один виклик, виконавши такі дії:

- 1. Виберіть **Утрим.**, щоб перевести перший виклик на утримання.
- 2. Введіть другий номер, який потрібно набрати, і натисніть  $[-]$ .
- 3. Вибирайте **Замінити** для переходу від одного виклику до іншого.
- 4. Щоб завершити утримуваний виклик, виберіть **Зав.всі** → **Утрим. виклик** → **Готово**.
- 5. Щоб завершити поточний виклик, натисніть [ $\lceil\!\lceil\cdot\rceil\!\rceil$ .

#### Відповідь на другий виклик

Якщо мережа підтримує цю функцію, можна відповісти на другий вхідний виклик, виконавши такі дії:

- 1. Натисніть [- ], щоб відповісти на другий виклик. Перший виклик буде автоматично переведено на утримання.
- 2. Вибирайте **Замінити** для переходу від одного виклику до іншого.

#### Здійснення конференц-виклику

- 1. Зателефонуйте першому абоненту, участь якого потрібна у здійсненні конференц-виклику.
- 2. Після встановлення <sup>з</sup>'єднання <sup>з</sup> першим абонентом зателефонуйте другому. Перший виклик буде автоматично переведено на утримання.
- 3. Установивши <sup>з</sup>'єднання із другим абонентом, виберіть **Об'єднати**.
- 4. Повторіть кроки 2 і 3, щоб додати більше учасників (за потреби).
- 5. Щоб завершити конференц-виклик, натисніть  $[\nabla \cdot]$ .

#### Здійснення міжнародного виклику

- 1.У режимі очікування виберіть **Клавіатура**, <sup>а</sup> потім виберіть і утримуйте **0**, щоб вставити символ **+**.
- 2. Введіть повний номер, за яким потрібно зателефонувати (код країни, код місцевості та номер телефону), а потім натисніть  $[\lnot]$ , щоб його набрати.

#### Здійснення виклику контакту <sup>з</sup> телефонної книги

Можна набирати номери безпосередньо <sup>з</sup> телефонної книги, використовуючи збережені контакти. ▶ [стор](#page-38-0). 33

- 1. У режимі очікування виберіть **Контакти**.
- 2. Виберіть потрібний контакт.
- 3. Виберіть і з поряд із номером, який потрібно набрати $\rightarrow$   $\ell$  .

#### Відхилення виклику

Щоб відхилити вхідний виклик, натисніть [m]. Абонент почує сигнал «зайнято».

Щоб автоматично відхиляти виклики <sup>з</sup> певних номерів, скористайтеся функцією автовідхилення. Щоб активувати функцію автовідхилення та створити список номерів для відхилення, виконайте такі дії.

- 1.У режимі меню виберіть **Установки** →**Установки програм** → **Виклики** → **Всі виклики**→ **Автовідхилення**.
- 2. Виберіть **Увімкнено** <sup>в</sup> меню **Активація**.
- 3. Виберіть **Додати номер** <sup>в</sup> меню **Список номерів для відхилення**.
- 4.Виберіть поле введення номера.
- 5. Введіть номер для відхилення та виберіть **Готово** <sup>→</sup>**Зберегти**.
- 6.Повторіть кроки 3-5, щоб додати інші номери.
- 7. Установіть позначки біля номерів.
- 8. Виберіть **Зберегти**.

#### Використання додаткових функцій телефонної книги

Створення візитівок і груп контактів, <sup>а</sup> також встановлення улюблених номерів.

#### Створення власної візитівки

- 1. У режимі очікування виберіть **Контакти**.
- 2. Виберіть **Більше** → **Моя візитівка**.
- 3. Введіть свої дані та виберіть **Зберегти**.

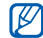

Можна надіслати візитівку, додавши її до повідомлення або передавши за допомогою безпроводового <sup>з</sup>'єднання Bluetooth.

#### Встановлення улюблених номерів

- 1. У режимі очікування виберіть **Контакти**.
- 2. Виберіть спливаюче меню **Контакти** та виберіть **Обране**.
- 3. Виберіть **Додати**.
- 4. Виберіть контакт.

Контакт буде збережено у списку улюблених номерів.

- W
- Можна здійснювати виклик цього контакту, натиснувши й утримуючи призначений номер на екрані набору номера.
- Перші 5 улюблених номерів буде призначено вибраним контактам ( ) на панелі інструментів віджетів.

#### Створення групи контактів

Створюючи групи контактів, кожній групі можна призначити ім'<sup>я</sup> групи, окремий звук дзвінка, ідентифікаційне фото абонента та тип вібрації, <sup>а</sup> також можна надсилати звичайні повідомлення або повідомлення електронної пошти всій групі. Спочатку слід створити групу, виконавши такі дії:

- 1. У режимі очікування виберіть **Контакти**.
- 2. Виберіть спливаюче меню **Контакти** та виберіть **Групи**.
- 3.Виберіть **Створити групу**.
- 4. Вкажіть ім'<sup>я</sup> групи, ідентифікаційне фото абонента, звук дзвінка групи та тип вібрації.
- 5.Виберіть **Зберегти**.
- 6. Виберіть **Так** і додайте контакти до групи (за потреби).

#### Використання фотографій для здійснення викликів і надсилання повідомлень

Контакти, які часто використовуються, автоматично додаються до списку контактів із фотографіями. За допомогою контактів із фотографіями можна здійснювати виклики або надсилати повідомлення.

- 1.У режимі меню виберіть **Контакти <sup>з</sup> фото**.
- 2.Виберіть контакт із фотографією.
- 3. Виберіть , щоб здійснити виклик, або виберіть , щоб надіслати повідомлення.

#### Використання додаткових функцій обміну повідомленнями

Створення шаблонів і їх використання для створення нових повідомлень, <sup>а</sup> також створення папок повідомлень.

#### Створення шаблону SMS

- 1.У режимі меню виберіть **Повідомл.** <sup>→</sup> **Шаблони**→ **Шаблони тексту**.
- 2. Виберіть **Створити**, щоб відкрити вікно нового шаблону.
- 3. Виберіть **Натисніть, щоб додати текст**.
- 4. Введіть текст і виберіть **Готово**.
- 5. Виберіть **Зберегти**.

#### Створення шаблону MMS

- 1. У режимі меню виберіть **Повідомл.** <sup>→</sup> **Шаблони**→ **Шаблони MMS-повідомлень**.
- 2. Виберіть **Створити**, щоб відкрити вікно нового шаблону.
- 3. Створіть шаблон MMS із темою та потрібними вкладеннями, яке використовуватиметься як шаблон. ▶ [стор](#page-35-0). 30
- 4.Виберіть **Зберегти**.

#### Вставлення шаблонів SMS у нові повідомлення

- 1. Щоб створити нове повідомлення, у режимі меню виберіть **Повідомл.** <sup>→</sup> **Створити повідомлення →** виберіть тип повідомлення.
- 2. Виберіть **Більше** → **Вставити** → **Шаблон тексту** → виберіть шаблон.

#### Створення повідомлення за допомогою шаблону MMS

- 1.У режимі меню виберіть **Повідомл.** <sup>→</sup> **Шаблони**→ **Шаблони MMS-повідомлень**.
- 2. Виберіть значок №7 поряд із потрібним шаблоном.

Шаблон відкриється як нове MMS-повідомлення.

#### Створення папки для впорядкування повідомлень

- 1.У режимі меню виберіть **Повідомл.** <sup>→</sup> **Мої папки**.
- 2. Виберіть **Створити папку**.
- 3. Введіть ім'<sup>я</sup> папки та виберіть **Готово**.

Перемістіть повідомлення <sup>з</sup> папки повідомлень до створених папок, щоб упорядкувати їх за своїм смаком.

#### Використання uTalk-чату

Спілкування <sup>з</sup> родичами або друзями.

- 1. У режимі меню виберіть **uTalk**.
- 2. 2. Виберіть **ОК** у початковому вікні.
- Під час першого доступу до **uTalk** W відобразиться запит на підтвердження.
- 3. Виберіть **Меню** → **Войти**.
- 4. Введіть ім'<sup>я</sup> користувача та пароль і виберіть **Войти**. Після реєстрації у чаті у списку контактів відобразяться всі контакти цього чату.
- 5. Виберіть контакт, <sup>з</sup> яким потрібно поспілкуватися. Відкриється вікно чату.
- 6. Введіть повідомлення та надішліть його.

#### Використання додаткових функцій камери

Фотографування <sup>в</sup> різних режимах і налаштування установок камери.

#### Фотографування <sup>в</sup> режимі «Знімок посмішки»

- 1.У режимі очікування натисніть [ ], щоб увімкнути камеру.
- 2. Поверніть телефон проти годинникової стрілки, щоб отримати альбомний формат зображення.
- $3.$  Виберіть <mark>[ऽ]</mark> → **Знім. посміш.**.
- 4. Виконайте необхідні налаштування.
- 5. Натисніть [ [ ].
- 6. Спрямуйте об'єктив камери на об'єкт зйомки. Телефон розпізнає людей і їхні посмішки. Коли людина посміхається, телефон автоматично робить фотографію.

#### Зйомка серії фотографій

- 1. У режимі очікування натисніть [靣], щоб увімкнути камеру.
- 2. Поверніть телефон проти годинникової стрілки, щоб отримати альбомний формат зображення.
- 3. Виберіть **⊡ → Безперервний**.
- 4.Виконайте необхідні налаштування.
- 5. Натисніть і утримуйте [ ], щоб зробити серію фотографій.

#### Зйомка панорамних фотографій

- 1.У режимі очікування натисніть [ ], щоб увімкнути камеру.
- 2. Поверніть телефон проти годинникової стрілки, щоб отримати альбомний формат зображення.
- 3. Виберіть **[з] → Панорама**.
- 4.Виконайте необхідні налаштування.
- 5.Натисніть [  $\textcircled{3}$  ], щоб відзняти першу фотографію.
- 6. Обережно перемістіть телефон у потрібному напрямку. Коли невелику білу рамку буде вирівняно із символом  $\odot$ , телефон автоматично зробить наступну фотографію.
- 7. Повторіть крок 6, щоб завершити панорамну зйомку.

#### Використання опцій камери

Перед фотографуванням виберіть  $\{\hat{Q}\}$ , щоб отримати доступ до таких опцій:

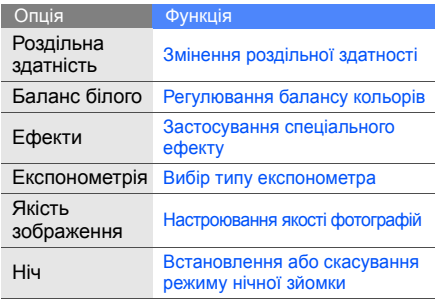

Перед початком відеозйомки виберіть  $\langle \hat{o} \rangle$ , щоб отримати доступ до таких опцій:

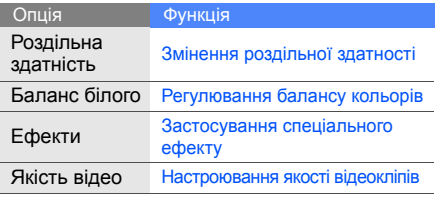

#### Налаштування установок камери

Перед фотографуванням виберіть ۞ → ۞, щоб отримати доступ до таких установок:

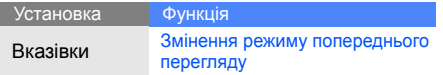

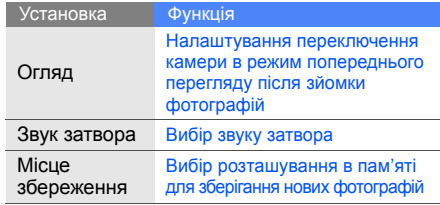

Перед початком відеозйомки виберіть ۞ → , щоб отримати доступ до таких установок:

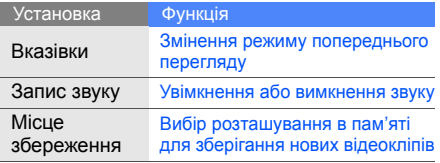

#### Використання додаткових музичних функцій

Підготовка музичних файлів, створення списків відтворення та збереження радіостанцій.

#### <span id="page-56-0"></span>Копіювання музичних файлів за допомогою програми Samsung PC Studio

- 1. У режимі меню виберіть **Установки** → **Установки телефону** → **З'єднання <sup>з</sup> ПК** → **Samsung PC studio** або **Накопичувач** →**Зберегти**.
- 2. Натисніть [ $\overline{\phantom{a}}$ ] для повернення в режим очікування.
- 3. Скористайтеся спеціальним кабелем для передачі даних, підключивши його до багатофункціонального гнізда телефону та ПК.
- 4. Запустіть програму Samsung PC Studio та скопіюйте файли <sup>з</sup> ПК на телефон. Щоб отримати додаткові відомості, дивiться довідку Samsung PC Studio.

#### <span id="page-56-1"></span>Копіювання музичних файлів на карту пам'яті

- 1. Вставте карту пам'яті.
- 2. У режимі меню виберіть **Установки** →**Установки телефону** → **З'єднання <sup>з</sup> ПК** → **Накопичувач** <sup>→</sup>**Зберегти**.
- 3. Натисніть [ $\lceil\!\lceil\!\frac{n}{0}\rceil\!\rceil$ для повернення в режим очікування.
- 4. Скористайтеся спеціальним кабелем для передачі даних, підключивши його до багатофункціонального гнізда телефону та ПК. Після підключення на моніторі ПК відобразиться спливаюче вікно.
- 5.Відкрийте папку для перегляду файлів.
- 6.Скопіюйте файли <sup>з</sup> ПК на карту пам'яті.

#### <span id="page-57-0"></span>Синхронізація телефону <sup>з</sup> медіапрогравачем Windows

- 1.У режимі меню виберіть **Установки** → **Установки телефону** → **З'єднання <sup>з</sup> ПК** →**Медіаплеєр** <sup>→</sup>**Зберегти**.
- 2. Натисніть [ $\lceil\!\lceil \cdots\rceil \rceil$  для повернення в режим очікування.
- 3. Скористайтеся спеціальним кабелем для передачі даних, підключивши його до багатофункціонального гнізда телефону та ПК, на якому має бути встановлено медіапрогравач Windows.

Після підключення на моніторі ПК відобразиться спливаюче вікно.

- 4. Відкрийте медіапрогравач Windows для синхронізації музичних файлів.
- 5. Змініть або введіть у спливаючому вікні ім'<sup>я</sup> свого телефону (за потреби).
- 6. Виберіть і перетягніть потрібні музичні файли до списку синхронізації.
- 7. Розпочніть синхронізацію.

#### Створення списку відтворення

- 1. У режимі меню виберіть **Музичний плеєр** →**Списки відтворення**.
- 2. Виберіть **Створити**.
- 3. Виберіть поле введення тексту.
- 4. Введіть назву для нового списку відтворення та виберіть **Готово**.
- 5. Щоб призначити списку відтворення зображення, виберіть **Натисніть для редагування**, після чого виберіть наявне зображення або зробіть нову фотографію.
- 6.Виберіть **Зберегти**.
- 7.Виберіть новий список відтворення.
- 8. Виберіть **Додати → Записи**.
- 9. Виберіть файли, які потрібно додати, і натисніть **Додати**.

#### Настроювання музичного плеєра

- 1.У режимі меню виберіть **Музичний плеєр**.
- 2. Виберіть **Установки**.
- 3. Змініть установки музичного плеєра.

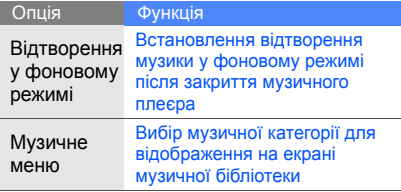

4. Виберіть **Зберегти**.

#### Автоматичне збереження радіостанцій

- 1. Підключіть гарнітуру, яка постачається разом із телефоном, до гнізда гарнітури телефону.
- 2.У режимі меню виберіть **FM-радіо**.
- 3. Виберіть **Більше** → **Автонастройка**.
- 4. Виберіть **Так**, щоб підтвердити (за потреби). Радіоприймач здійснить автоматичний пошук і збереже доступні радіостанції.

#### <span id="page-58-0"></span>Настроювання списку улюблених радіостанцій

- 1. Підключіть гарнітуру, яка постачається разом із телефоном, до гнізда гарнітури телефону.
- 2. У режимі меню виберіть **FM-радіо**.
- 3. Натисніть [►Ⅱ], щоб увімкнути FM-радіо.
- 4. Виберіть радіостанцію для додавання до списку улюблених радіостанцій.
- 5. Натисніть **Додати до обраного**.

#### Пошук відомостей про музику

Доступ до музичних інтернет-служб і отримання відомостей про композиції, що наразі відтворюються.

- 1. У режимі меню виберіть **Пошук музики**.
- 2. Виберіть **Розпізнавання музики**, щоб підключитися до сервера.
- 3. Після успішної реєстрації телефону виберіть •), щоб записати фрагмент музики, яку потрібно знайти.
	- Деякі оператори зв'язку можуть не підтримувати цю послугу, <sup>а</sup> також у базі даних можуть бути відсутні відомості про деякі композиції.
		- Профіль, вибраний для функції **Пошук музики**, буде також використовуватися для функцій **Збi<sup>г</sup> музики** та **Пошук тегів**. Щоб змінити профіль, у режимі меню виберіть **Пошук музики** →**Установки профiлю**.

#### Пошук музики <sup>в</sup> музичній інтернет-службі

Доступ до інтернет-служб із рекомендацій щодо музики та пошук композицій.

У режимі меню виберіть **Збi<sup>г</sup> музики**. Телефон <sup>з</sup>'єднається із сервером. Служба виконає пошук у базі даних і запропонує нові композиції на основі композицій, які ви найчастіше відтворюєте.

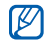

- Якщо список найчастіше відтворюваних композицій пустий, або якщо відсутні рекомендації, що відповідають композиціям, які ви найчастіше відтворюєте, служба запропонує найпопулярніші композиції.
- Під час використання служби можна додавати свою улюблену музику до власного списку побажань для придбання композицій умайбутньому. Щоб переглянути свій список побажань, у режимі меню виберіть **Пошук музики** або **Збi<sup>г</sup> музики** → **Список побажань**.

#### Оновлення відомостей про музику

Відомості про оновлення відомостей про музику, наприклад назву композиції та ім'<sup>я</sup> виконавця, для правильної ідентифікації та позначення своїх музичних файлів.

- 1. У режимі меню виберіть **Пошук тегів**.
- 2. Виберіть музичні файли.
- 3.Виберіть **Пошук**.

Телефон отримає відомості про музичні файли від музичного інтернет-сервера й оновить їх.

#### Використання служби Last.fm

Використання музичних інтернет-послуг, які надаються службою Last.fm. За допомогою цієї служби можна отримати доступ до відомостей про низку виконавців і подій. Крім того, ця служба виконуватиме пошук у музичній базі даних і пропонуватиме нові композиції на основі останніх композицій, які ви прослуховували.

- 1. У режимі меню виберіть **Last.fm**.
- 2. Виберіть **OK** для підтвердження, що ви ознайомилися <sup>з</sup> юридичними відомостями (за потреби).
- 3. Введіть ідентифікатор користувача та пароль, щоб увійти у службу Last.fm.

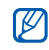

За відсутності облікового запису Last.fm зареєструйтеся, щоб його отримати.

- 4. Виконайте пошук нових композицій або концертів улюблених виконавців, <sup>а</sup> також пов'язаних із ними рецензій.
- 5. Виберіть **Вибір Last.fm** на музичному плеєрі, щоб отримати рекомендації, схожі на композиції, які ви прослуховуєте.

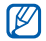

Відтворення музики за активованої функції скробблера може потребувати додаткової оплати.

# Використання<br>інструментів<br>і програм

Порядок роботи <sup>з</sup> додатковими інструментами та програмами телефону.

#### Використання функції безпроводового <sup>з</sup>'єднання Bluetooth

Можливості підключення телефону до інших безпроводових пристроїв для обміну даними та використання функції «Вільні руки».

#### Увімкнення функції безпроводового <sup>з</sup>'єднання Bluetooth

- 1.У режимі меню виберіть **Bluetooth**.
- 2. Щоб увімкнути функцію безпроводового <sup>з</sup>'єднання Bluetooth, виберіть коло <sup>в</sup> центрі екрана.
- 3. Щоб дозволити іншим пристроям знаходити ваш телефон, виберіть **Установки** → **Увімкнено** в меню **Видимість телефону** → виберіть опцію видимості → **Зберегти**. У разі вибору **Особливий** вкажіть тривалість видимості телефону.
- 4.Виберіть **Зберегти**.

#### Пошук і підключення інших пристроїв **Bluetooth**

- 1.У режимі меню виберіть **Bluetooth** → **Пошук**.
- 2. Виберіть значок пристрою та перетягніть його до центру.
- 3. Введіть PIN-код функції безпроводового <sup>з</sup>'єднання Bluetooth або PIN-код іншого пристрою Bluetooth (за потреби), <sup>а</sup> потім виберіть **Готово**. З'єднання буде встановлено після того, як власник іншого пристрою введе той самий код або надасть дозвіл на <sup>з</sup>'єднання.

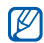

Залежно від телефону, введення PIN-коду може не знадобитися.

#### Передавання даних за допомогою функції безпроводового <sup>з</sup>'єднання **Bluetooth**

- 1. Виберіть файл або об'єкт, який потрібно надіслати, <sup>з</sup> однієї із програм телефону.
- 2. Виберіть **Надіслати через** або **Надіслати URL через** <sup>→</sup>**Bluetooth** чи **Більше** <sup>→</sup> **Надіслати візитівку через** <sup>→</sup>**Bluetooth**.

#### <span id="page-63-0"></span>Отримання даних за допомогою функції безпроводового <sup>з</sup>'єднання Bluetooth

- 1. Введіть PIN-код функції безпроводового <sup>з</sup>'єднання Bluetooth і виберіть **ОК** (за потреби).
- 2. Виберіть **Так**, щоб підтвердити свою згоду на отримання даних від пристрою (за потреби).

#### Використання режиму віддаленої SIM-картки

У режимі віддаленої SIM-картки можна здійснювати виклики та відповідати на них за допомогою лише підключеного автокомплекту Bluetooth через SIM-картку телефону.

Увімкнення режиму віддаленої SIM-картки:

- 1. У режимі меню виберіть **Bluetooth** → **Установки**.
- 2. Виберіть **Увімкнено** <sup>в</sup> меню **Режим віддаленої SIM-картки**.
- 3. Виберіть **Зберегти**.

Щоб скористатися режимом віддаленої SIM-картки, установіть <sup>з</sup>'єднання Bluetooth за допомогою автокомплекту Bluetooth.

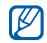

Автокомплект Bluetooth має бути авторизованим. Щоб його авторизувати, виберіть пристрій, <sup>а</sup> потім виберіть **Авторизація пристрою**.

### Активація та підключення до безпроводової мережі LAN (WLAN)

Активація та підключення до безпроводової мережі LAN.

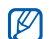

Телефон використовує негармонізовану частоту. Його призначено для використання у всіх європейських країнах. Мережу WLAN можна використовувати <sup>в</sup> ЄС <sup>в</sup> приміщеннях без обмежень, але її не можна використовувати надворі у Франції.

#### Активація мережі WLAN

- 1.У режимі меню виберіть **Wi-Fi**.
- 2. Виберіть коло <sup>в</sup> центрі, щоб активувати мережу WLAN.

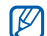

Мережа WLAN, яку активовано у фоновому режимі, споживатиме заряд акумулятора. Щоб заощадити заряд акумулятора, активуйте мережу WLAN лише за потреби.

#### Пошук і підключення до мережі WLAN

1.У режимі меню виберіть **Wi-Fi** → **Пошук**.

- 2. Виберіть значок мережі → **Додати** і додайте профіль <sup>з</sup>'єднання.
- Якщо потрібна мережа вимагає відомості M про IP-адресу, маску підмережі, DNS-адресу або шлюз, виберіть **Додаткові установки**.
	- Рівень безпеки мережі WLAN слід встановлювати як вибрану конфігурацію мережі.
- 3. У режимі меню виберіть **Браузер** або **Communities** чи виберіть веб-віджет у режимі очікування.
- 4. Виберіть і перетягніть значок мережі до центру (за потреби). Телефон підключиться домережі за допомогою підключеного профілю мережі WLAN.

Щоб підключитися до мережі WLAN за допомогою точки доступу WPS (захищене настроювання Wi-Fi), виконайте такі дії:

- 1. У режимі меню виберіть **Wi-Fi** → **Пошук**.
- 2. Виберіть піктограму WPS ( ) і натисніть **Додати**.
- 3. Виберіть **Кнопка WPS** або **PIN-код входу у WPS** залежно від типу пристрою точки доступу.
- 4. Виберіть **Почати** і натисніть кнопку WPS на пристрої точки доступу протягом 2 хвилин. Також можна ввести PIN-код на пристрої точки доступу та вибрати **Почати** протягом 2 хвилин.

#### Активація та надсилання екстреного повідомлення

Потрапивши <sup>в</sup> надзвичайну ситуацію, можна надіслати екстрене повідомлення із проханням про допомогу.

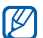

Доступність цієї функції залежить від країни або оператора зв'язку.

- 1.У режимі меню виберіть **Повідомл.** <sup>→</sup> **Екстрені повідомлення** → **Опції надсилання**.
- 2. Виберіть **Увімкнено**, щоб увімкнути функцію надсилання екстреного повідомлення.
- 3. Виберіть поле введення одержувачів, щоб відкрити список одержувачів.
- 4. Виберіть поле введення одержувачів.

 $\mathbb{Z}$ 

Використання  $\overline{\omega}$ истання інструментів і програм інструментів

- 5.Введіть номер телефону та виберіть **Готово**.
- 6. Завершивши вибір контактів, виберіть **ОК**, щоб зберегти одержувачів.
- 7. Виберіть **Повторити** спливаюче меню та встановіть кількість повторних надсилань екстреного повідомлення.
- 8. Виберіть **Зберегти** → **Так**.

Щоб надіслати екстрене повідомлення, сенсорний екран і клавіатура мають бути заблоковані. Натисніть клавішу гучності чотири рази.

Після надсилання екстреного повідомлення всі функції телефону стають недоступними, доки не буде натиснуто й утримано клавішу [В]. Якщо натиснути [ $\overline{0}$ ], функції телефону стануть доступними, але клавіатура залишиться заблокованою.

#### Увімкнення мобільної сигналізації

Коли хтось встановлює нову SIM-картку у ваш телефон, система мобільної сигналізації автоматично надішле контактний телефон двом одержувачам, щоб допомогти вам знайти та повернути телефон. Увімкнення мобільної сигналізації:

- 1.У режимі меню виберіть **Установки** →**Безпека**→ **Мобільна сигналізація**.
- 2. Введіть пароль і виберіть **Підтверд.**.
- 3. Виберіть **Увімкнено**, щоб увімкнути функцію мобільної сигналізації.
- 4. Виберіть поле введення одержувачів, щоб відкрити список одержувачів.
- 5.Виберіть поле введення одержувачів.
- 6.Введіть номер телефону та виберіть **Готово**.
- 7. Завершивши вибір контактів, виберіть **ОК**, щоб зберегти одержувачів.
- 8.Виберіть поле введення відправника.
- 9.Введіть ім'<sup>я</sup> відправника та виберіть **Готово**.
- 10.Виберіть **Зберегти** <sup>→</sup>**Прийняти**.

#### Здійснення псевдовикликів

Якщо потрібно залишити зустріч або уникнути небажаної розмови, можна здійснити вхідний псевдовиклик. Можна також вдати, що ви розмовляєте по телефону, відтворивши записаний голос.

#### Увімкнення функції псевдовиклику.

- 1.У режимі меню виберіть **Установки** →**Установки програм** → **Виклики** →**Псевдовиклик**.
- 2. Виберіть **Увімкнено** у меню **Активація** <sup>→</sup> **Зберегти**.

#### Здійснення псевдовикликів

У режимі очікування натисніть і утримуйте клавішу гучності.

#### Записування голосу

- 1. У режимі меню виберіть **Установки** →**Установки програм** → **Виклики** → **Псевдовиклик** <sup>→</sup>**Голос псевдовиклику**.
- 2. Виберіть **Увімкнено** <sup>в</sup> меню **Голос псевдовиклику**.
- 3.Виберіть **Запис голосу**.
- 4.Виберіть , щоб розпочати записування.
- 5.Промовте текст у мікрофон.
- 6.Завершивши, виберіть .
- 7. Натисніть клавішу «Назад».
- 8. Виберіть **Зберегти**, щоб установити запис як відповідь на псевдовиклик.

#### Змінення часу затримки перед здійсненням псевдовиклику

- 1.У режимі меню виберіть **Установки** →**Установки програм** → **Виклики** →**Псевдовиклик** → **Таймер псевдовиклику**.
- 2. Виберіть опцію, <sup>а</sup> потім виберіть **Зберегти**.

#### Записування та відтворення голосових нагадувань

Використання диктофона.

#### Записування голосового нагадування

- 1.У режимі меню виберіть **Диктофон**.
- 2. Виберіть ( ), щоб розпочати записування.
- 3.Промовте текст нагадування <sup>в</sup> мікрофон.

#### 4.Завершивши, виберіть . Нагадування зберігається автоматично.

#### Відтворення голосового нагадування

- 1. У режимі меню виберіть **Диктофон**.
- 2. Виберіть |≣| → виберіть файл.
- 3. Керування відтворенням здійснюється за допомогою таких значків:

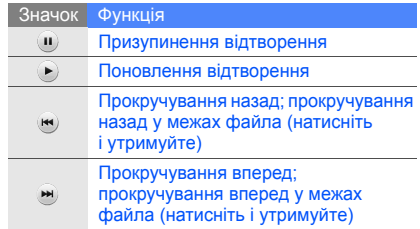

#### Редагування зображень

Редагування зображень і застосування до них різноманітних ефектів.

#### <span id="page-70-0"></span>Застосування ефектів до зображень

- 1. У режимі меню виберіть **Мої файли** → **Зображення → Мої фотографії →** виберіть файл фотографії.
- 2. Виберіть **≇.⁄**.
- 3. Виберіть **Редагув.** <sup>→</sup> **Ефекти** → виберіть ефект (фільтр, стиль, деформація або часткове розмиття).
- 4. Виберіть ефект, який потрібно застосувати, івиберіть **Готово**.

Щоб застосувати ефект розмиття до певної частини зображення, розтягніть прямокутник над потрібним місцем і виберіть **Розмиття** →**Готово**.

- 5.Завершивши, виберіть **Файли** → **Зберегти як**.
- 6.Виберіть розташування <sup>в</sup> пам'яті (за потреби).
- 7. Введіть нове ім'<sup>я</sup> файла зображення та виберіть **Готово**.

#### Налаштування зображення

- 1. Відкрийте зображення, яке потрібно відредагувати. Дивiться кроки 1-2 у розділі «[Застосування](#page-70-0) ефектів до зображень».
- 2. Виберіть **Редагув.** <sup>→</sup> **Налаштувати** → виберіть опцію налаштування (яскравість, контрастність або колір). Щоб налаштувати зображення автоматично, виберіть **Автоматичний рівень**.
- 3. Налаштуйте зображення за своїм смаком і виберіть **Готово**.
- 4. Збережіть відредаговане зображення під новим іменем. Дивiться кроки 5-7 у розділі «[Застосування](#page-70-0) ефектів до зображень».

#### Перетворення зображення

- 1. Відкрийте зображення, яке потрібно відредагувати. Дивiться кроки 1-2 у розділі «[Застосування](#page-70-0) ефектів до зображень».
- 2. Виберіть **Редагув.** <sup>→</sup> **Перетворити** → **Змінити розмір**, **Обернути** або **Перевернути**.
- 3. Оберніть або переверніть зображення за своїм уподобанням і виберіть **Готово**. Щоб змінити розмір зображення, виберіть **Зберегти** → **Готово**.
- 4. Збережіть відредаговане зображення під новим іменем. Дивiться кроки 5-7 у розділі «[Застосування](#page-70-0) ефектів до зображень».

#### Обрізання зображення

- 1. Відкрийте зображення, яке потрібно відредагувати. Дивiться кроки 1-2 розділу «[Застосування](#page-70-0) ефектів до зображень».
- 2. Виберіть **Редагув.** <sup>→</sup> **Обрізати**.
- 3. Розтягніть прямокутник над ділянкою, яку потрібно обрізати, <sup>а</sup> потім виберіть **Обрізати** →**Готово**.
- 4. Збережіть відредаговане зображення під новим іменем. Дивiться кроки 5-7 у розділі «[Застосування](#page-70-0) ефектів до зображень».
## <span id="page-72-0"></span>Додавання візуального ефекту

- 1. Відкрийте зображення, яке потрібно відредагувати. Дивiться кроки 1-2 у розділі «[Застосування](#page-70-0) ефектів до зображень».
- 2. Виберіть **Редагув.** <sup>→</sup> **Вставити** → виберіть візуальний ефект (рамку, зображення, картинку <sup>з</sup> галереї, емозначку або текст).
- 3. Виберіть візуальний ефект або введіть текст і виберіть **Готово**.
- 4. Перемістіть або змініть розмір візуального ефекту чи тексту, <sup>а</sup> потім виберіть **Готово** або **ОК**.
- 5. Збережіть відредаговане зображення під новим іменем. Дивiться кроки 5-7 у розділі «[Застосування](#page-70-0) ефектів до зображень».

## <span id="page-72-1"></span>Друк зображень

Друк зображень за допомогою USB-з'єднання або функції безпроводового <sup>з</sup>'єднання Bluetooth.

Друк зображення <sup>з</sup> використанням USB-з'єднання:

- 1. Підключіть кабель до багатофункціонального гнізда телефону та до сумісного принтера.
- 2. Відкрийте зображення. ▶ [стор](#page-39-0). 34
- 3.Виберіть **Більше** → **Друк через** → **USB**.
- 4.Вкажіть опції друку та надрукуйте зображення.

## Завантаження файла

Щоб завантажувати фотографії та відео, потрібно мати облікові записи на веб-сайтах <sup>з</sup> обміну фото і блогах.

- 1. У режимі меню виберіть **Communities**.
- 2. Виберіть **Завантажити до мережі**.
- 3. Виберіть призначення, на якому потрібно розмістити файл.
- 4. Виберіть **Натисніть, щоб додати** →виберіть медіафайл.
- 5. Введіть відомості про розміщення та виберіть **Завантаж.**.
- 6. Введіть ім'<sup>я</sup> користувача та пароль призначення (за потреби).

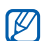

Можна також завантажити медіафайли <sup>з</sup> меню **Камера** або **Мої файли**, вибравши чи **Більше** → **Завантажити до мережі**.

## Перегляд файлу

- 1.У режимі меню виберіть **Communities**.
- 2. Виберіть веб-сайт або блог для перегляду файлів.
- 683. Введіть ім'<sup>я</sup> користувача та пароль призначення (за потреби).

## Настроювання установок Communities

- 1.У режимі меню виберіть **Communities**.
- 2. Виберіть **Установки**.
- 3. Настройте установки.

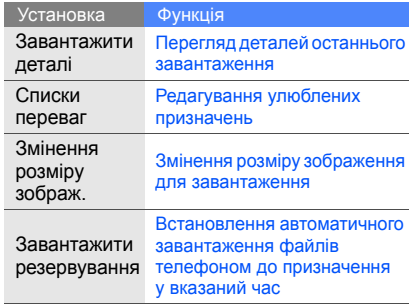

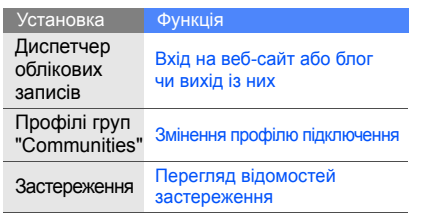

- У режимі меню виберіть **Ігри та інше** <sup>→</sup> виберіть програму.
- 2. Виберіть **Більше**, щоб перейти до списку опцій і установок програми.

## Синхронізація даних

Синхронізація контактів, подій календаря, завдань і нагадувань із зазначеним веб-сервером.

## <span id="page-74-2"></span>Створення профілю синхронізації

- 1. У режимі меню виберіть **Синхронізувати**.
- 2.Виберіть **Додати** і вкажіть параметри профілю.
- 3. Завершивши, виберіть **Зберегти**.

## <span id="page-74-1"></span>Початок синхронізації

- 1. У режимі меню виберіть **Синхронізувати**.
- 2.Виберіть профіль синхронізації.
- <span id="page-74-0"></span> $\frac{3a\eta yck}{}$  програм 1. У режимі меню виберіть **Ігри та інше**  $\rightarrow$  Початок синхронізації<br>
виберіть програму.<br>
2. Виберіть **Більше**, щоб перейти до списку 2. Виберіть рофіль синхронізації.<br>
2. Виберіть **Більше**, щоб пере 3. Виберіть **Продовж.**, щоб розпочати синхронізацію із зазначеним веб-сервером.

## <span id="page-75-1"></span>Використання RSS-каналів

<span id="page-75-0"></span>Використання RSS-каналів для отримання останніх новин і відомостей <sup>з</sup> улюблених веб-сайтів.

## Додавання адреси RSS-каналу

- 1. У режимі меню виберіть **RSS-новини**.
- 2. Виберіть **Додати**.
- 3.Виберіть поле введення адреси.
- 4.Введіть адресу RSS-каналу та виберіть **Готово**.
- 5.Виберіть **ОК**.
- 6. Щоб додати інші канали, повторіть кроки 2–5, описані вище.

## Оновлення та читання RSS-каналів

- 1.У режимі меню виберіть **RSS-новини**.
- 2. Виберіть **Оновити**, щоб отримати найновіший вміст.
- 3. Виберіть категорію каналів → виберіть оновлений канал.
- Функція автоматичного оновлення M встановлює автоматичне оновлення RSSканалів через зазначений проміжок часу. Щоб активувати функцію автоматичного оновлення, виберіть **Більше** → **Установки**→ **Додаткові установки** →**Оновлення** <sup>→</sup>**ОК** <sup>→</sup>**Зберегти**.

## Завантаження мультимедіа

- 1.У режимі меню виберіть **RSS-новини**.
- 2. Виберіть канал.

3. Виберіть запис із мультимедійним вмістом і натисніть **Більше** → **Завантажити**. Також можна вибрати **Завантажити вміст** для вибору потрібних файлів зі списку мультимедійного вмісту каналу.

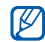

Щоб завантажити мультимедійний вміст пізніше, виберіть **Більше** → **Список побажань**.

## <span id="page-76-0"></span>Створення та перегляд світового часу

Перегляд часу іншої країни та встановлення світового часу на дисплеї.

## <span id="page-76-2"></span>Створення світового часу

- 1. У режимі меню виберіть **Світовий час**.
- 2. Виберіть **Додати**.
- 3.На карті світу виберіть потрібний часовий пояс.
- 4. Щоб встановити перехід на літній час, виберіть \*.
- 5. Виберіть **ОК**, щоб створити світовий час. Світовий час встановлено як другий годинник.
- 6. Виберіть **Додати**, щоб додати більше світових годинників (крок 3).

### <span id="page-76-1"></span>Відображення світового часу на дисплеї

За допомогою віджета <sup>з</sup> подвійним годинником на екрані можна переглядати годинники із двома різними часовими поясами.

Створивши світовий час, виконайте такі дії:

- 1. У режимі меню виберіть **Світовий час**.
- 2. Виберіть **Встановити як другий годинник**.
- 3.Виберіть світовий час, який потрібно додати.
- 4. Виберіть **Встанов.**.

## <span id="page-77-3"></span>Встановлення та використання будильників

Встановлення та керування будильниками для нагадування про важливі події.

### <span id="page-77-2"></span>Встановлення нового будильника

- 1.У режимі меню виберіть **Будильники**.
- 2.Виберіть **Створити будильник**.
- 3.Вкажіть параметри будильника.
- 4.Виберіть **Зберегти**.

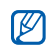

Функція автоматичного ввімкнення живлення встановлює автоматичне ввімкнення телефону та спрацювання будильника <sup>в</sup> зазначений час, якщо телефон вимкнено.

## <span id="page-77-1"></span>Зупинення сигналу будильника

Коли пролунає сигнал будильника, виконайте такі дії:

- Перемістіть повзунок у положення **Стоп**, щоб вимкнути будильник остаточно.
- Перемістіть повзунок у положення **Пауза**, щоб вимкнути будильник на період затримки.

## <span id="page-77-0"></span>Вимкнення будильника

- 1.У режимі меню виберіть **Будильники**.
- 2. Виберіть **Вим...** поряд із будильником, який потрібно вимкнути.

## <span id="page-78-2"></span>Пошук слів у словнику

Пошук слів у словнику:

- 1.У режимі меню виберіть **Словник**.
- 2. Виберіть **Укpаїнo-англійський**, щоб вибрати тип словника.
- 3. Введіть тему та виберіть **Готово**.
- 4.Виберіть слово.
- 
- Виберіть **Зберегти у словнику**, щоб додати слова до списку слів. Щоб переглянути список слів, виберіть **Мій словник**.
- Виберіть **Історія**, щоб переглянути журнал слів, за якими здійснювався пошук.

## <span id="page-78-3"></span><span id="page-78-0"></span>Використання калькулятора

- 1.У режимі меню виберіть **Калькулятор**.
- 2. Для виконання основних математичних дій використовуйте клавіші, які відповідають кнопкам калькулятора.

## <span id="page-78-4"></span><span id="page-78-1"></span>Конвертування грошових одиниць або вимірів

- 1.У режимі меню виберіть **Конвертер** →виберіть тип конвертування.
- 2. Введіть грошові одиниці або виміри й одиниці обчислення у відповідних полях.

## <span id="page-79-7"></span><span id="page-79-3"></span>Встановлення таймера зворотного відліку

- 1.У режимі меню виберіть **Таймер**.
- 2. Виберіть проміжок часу для зворотного відліку.
- 3. Виберіть **Почати**, щоб розпочати зворотний відлік.
- 4. Після завершення часу відліку перемістіть повзунок у положення **Стоп**, щоб вимкнути сигнал.

## <span id="page-79-5"></span>Використання секундоміра

- 1. У режимі меню виберіть **Секундомір**.
- 2. Виберіть **Почати**, щоб запустити секундомір.
- 3. Виберіть **Коло**, щоб записати часові проміжки.
- <span id="page-79-6"></span>4. Завершивши, виберіть **Стоп**.
- 5. Виберіть **Ск-и**, щоб очистити записані часові проміжки.

## <span id="page-79-1"></span><span id="page-79-0"></span>Створення нових завдань

- 1. У режимі меню виберіть **Завдання**.
- 2. Виберіть **Створити завдання**.
- 3. Введіть відомості про завдання.
- <span id="page-79-8"></span><span id="page-79-4"></span>4. Виберіть **Зберегти**.

## <span id="page-79-2"></span>Створення нових нагадувань

- 1.У режимі меню виберіть **Нагадування**.
- 2. Виберіть **Створ. нагад.**.
- 3.Введіть текст нагадування та виберіть **Готово**.

## <span id="page-80-1"></span>Керування календарем

Змінення способу відображення календаря та створення подій.

## Змінення способу відображення календаря

- 1. У режимі меню виберіть **Календар**.
- 2. Виберіть **Більше** → **Перегляд дня**, **Перегляд тижня** або **Перегляд місяця**.

## Створення події

- 1. У режимі меню виберіть **Календар**.
- 2. Виберіть **Створити подію** → виберіть тип події.
- 3. За потреби введіть відомості про подію.
- 4.Виберіть **Зберегти**.

## <span id="page-80-0"></span>Перегляд подій

Перегляд подій, запланованих на певну дату:

- 1.У режимі меню виберіть **Календар**.
- 2. Виберіть дату <sup>в</sup> календарі.
- 3. Виберіть подію, щоб переглянути її деталі. Перегляд усіх збережених подій:
- 1. У режимі меню виберіть **Календар**.
- 2.Виберіть **Список подій** → виберіть тип події.
- 3.Виберіть подію, щоб переглянути її деталі.

# Усунення неполадок

Якщо <sup>в</sup> роботі телефону виникають проблеми, перш ніж звертатися до сервісного центру, спробуйте виконати нижченаведені процедури <sup>з</sup> усунення неполадок.

**Під час увімкнення або використання телефону відображається запит на введення одного <sup>з</sup> наведених нижче кодів.**

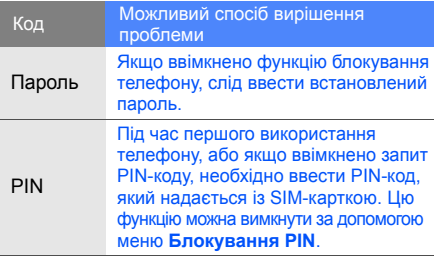

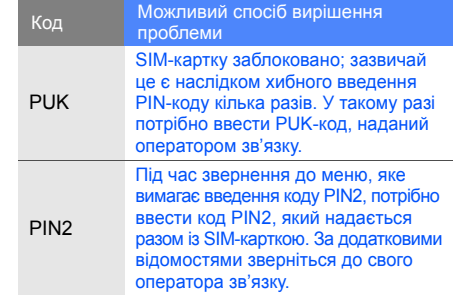

#### **На телефоні відображається запит на вставлення SIM-картки.**

Переконайтеся, що SIM-картку вставлено правильно.

#### **На телефоні відображається повідомлення «Послуга недоступна» або «Помилка мережі».**

- У місці зі слабким сигналом або поганим прийомом можна втратити зв'язок. Спробуйте вийти на зв'язок <sup>в</sup> іншому місці.
- Деякі опції недоступні без передплати. Для отримання додаткових відомостей зверніться до свого оператора зв'язку.

#### **Номер введено, але виклик не здійснюється.**

- Переконайтеся, що натиснуто клавішу набору номера:  $[-]$ .
- Переконайтеся, що ви підключилися до правильної мережі.

 Переконайтеся, що для цього номера телефону не встановлено блокування викликів.

#### **Абонент не може з вами <sup>з</sup>'єднатися.**

- Переконайтеся, що телефон увімкнено.
- Переконайтеся, що ви підключилися до правильної мережі.
- Переконайтеся, що для цього номера телефону не встановлено блокування викликів.

#### **Співрозмовник не чує вас.**

- Переконайтеся, що не заблоковано вбудований мікрофон.
- Переконайтеся, що тримаєте мікрофон близько до рота.
- У разі використання гарнітури переконайтеся, що її правильно підключено.

#### **Телефон подає звуковий сигнал, <sup>а</sup> на дисплеї блимає значок акумулятора.**

Акумулятор розрядився. Перезарядіть або замініть акумулятор для подальшого використання телефону.

#### **Низька якість звуку.**

- Переконайтеся, що не заблоковано внутрішню антену телефону.
- У місці зі слабким сигналом або поганим прийомом можна втратити зв'язок. Спробуйте вийти на зв'язок <sup>в</sup> іншому місці.

#### **Після вибору контакту та спроби зателефонувати виклик не здійснюється.**

- Переконайтеся, що у списку контактів записано правильний номер.
- •За потреби заново введіть і збережіть номер.

#### **Акумулятор не заряджається належним чином або телефон вимикається час від часу.**

- Контакти акумулятора могли забруднитись. Протріть золотисті контакти чистою та <sup>м</sup>'якою тканиною, після чого знову спробуйте зарядити акумулятор.
- Якщо акумулятор більше не заряджається повністю, замініть його новим, <sup>а</sup> старий утилізуйте належним чином.

#### **Телефон гарячий на дотик.**

Під час використання програм, які споживають більше енергії, телефон може нагріватися.

Це нормально й не впливає на його роботу чи строк служби.

## Покажчик

#### **Bluetooth**

активація, [57](#page-62-0) надсилання даних, [58](#page-63-0) отримання даних, [58](#page-63-1) режим [віддаленої](#page-64-0) SIMкартки, 59

#### FM-радіо

збереження радіостанцій, [53](#page-58-0) прослуховування, [35](#page-40-0)

#### Java

відкриття програм, [69](#page-74-0)

#### Last.fm [56](#page-61-0)

RSS-канали

див. [інструменти](#page-75-0), RSS-канали

Samsung PC Studio [51](#page-56-0)

SIM-картка [16](#page-21-0)

#### SMS

введення, [31](#page-36-0) повідомлення, [30](#page-35-0)

uTalk-чат [47](#page-52-0)Wi-Fi [59](#page-64-1)

#### акумулятор

встановлення, [16](#page-21-1) зарядження, [18](#page-23-0) індикатор низького рівня заряду акумулятора, [18](#page-23-1)

блокування

див. [блокування](#page-32-0) телефону

блокування телефону [27](#page-32-0)

браузер див. [браузер](#page-43-0) додавання закладок, [38](#page-43-1) перехід до [домашньої](#page-43-2) сторінки, 38

#### будильник

вимкнення, [72](#page-77-0) зупинення сигналу, [72](#page-77-1) створення, [72](#page-77-2)

#### виклики

 відповідь на [додаткові](#page-47-0) виклики, 42 відповідь, [29](#page-34-0) відхилення, [44](#page-49-0) додаткові функції, [41](#page-46-0) з телефонної книги, [43](#page-48-0) здійснення псевдовикликів, [63](#page-68-0) здійснення, [29](#page-34-1) конференц-виклики, [43](#page-48-1) міжнародні номери, [43](#page-48-2) набір до[даткових](#page-47-1) номерів, 42 набір про[пущених](#page-46-1) викликів, 41 нещодавно [набрані](#page-47-2) номери, 42 основні функції, [28](#page-33-0)

переведення на утримання, [42](#page-47-3) перегляд [пропущених](#page-46-1) викликів, 41 поновлення [утримуваних](#page-47-4) викликів, 42

#### відео

зйомка, [34](#page-39-1) перегляд, [35](#page-40-1)

віджети [24](#page-29-0) візитівки [44](#page-49-1) гарнітура [30](#page-35-1)

годинник див. [світовий](#page-76-0) час

#### голосові нагаду[вання](#page-69-0)

відтворення, 64 записування, [64](#page-69-1) гучність гучність виклику, [29](#page-34-2) гучність звуків клавіш, [25](#page-30-0)

екстрене повідомлення [61](#page-66-0)

завдання див. [інструменти](#page-79-0), завдання

заставка [27](#page-32-1) звук дзвінка [26](#page-31-0) звуки клавіш [25](#page-30-1) зображення додавання [візуальних](#page-72-0) ефектів, 67 друк, [67](#page-72-1) застосування е[фектів](#page-70-2), [65](#page-70-1) налаштування, 65 обрізання, [66](#page-71-0) перетворення, [66](#page-71-1)

Покажчик

f

Інтернет див. [браузер](#page-43-0)

#### інструменти

RSS-канали, [70](#page-75-1) будильник, [72](#page-77-3) завдання, [74](#page-79-1) календар, [75](#page-80-0) калькулятор, [73](#page-78-0) конвертер, [73](#page-78-1) редактор зо[бражень](#page-79-2), [64](#page-69-2) секундомір, 74 словник, [73](#page-78-2) таймер [зворотного](#page-79-3) відліку, 74

#### календар

див. [інструменти](#page-80-1), календар

#### калькулятор

див. [інструменти](#page-78-3), калькулятор

карта пам'яті [19](#page-24-0)

#### конвертер

див. [інструменти](#page-78-4), конвертер

#### контакти

додавання, [33](#page-38-0) пошук, [33](#page-38-1) створення груп, [45](#page-50-0)

#### контакти <sup>з</sup> фотографіями [46](#page-51-0)

конференц-виклики див. виклики, [конференц](#page-48-1)-виклики

#### МMS-повідомлення див. [повідомлення](#page-35-2)

медіапрогравач Windows [52](#page-57-0) мобільна сигналізація [62](#page-67-0)

музичний плеєр настроювання, [53](#page-58-1) прослух[овування](#page-41-0) музики, 36 синхронізація, [52](#page-57-1) створення списків відтворення, [52](#page-57-2)

музичний тег [55](#page-60-0)

нагадування див. текстові або [голосові](#page-79-4) [нагадування](#page-79-4)

#### надсилання миттєвих повідомлень (uTalk-чат) [47](#page-52-0)

#### повідомлення

надсилання SMSповідомлень, [30](#page-35-3) надсилання МMSповідомлень, [30](#page-35-4) надсилання повідом[лень](#page-36-1) електронної пошти, 31 перегляд SMSповідомлень, [32](#page-37-0) перегляд МMSповідомлень, [32](#page-37-1) перегляд повідомлень електронної пошти, [32](#page-37-2)

послуги Google [39](#page-44-0) пошук музики [54](#page-59-0) профіль «Без зв'язку» [21](#page-26-0) профіль «Без звуку» [26](#page-31-1)

## псевдовиклики

див. виклики, здійснення [псевдовикликів](#page-68-0)

#### радіо

див. FM-[радіо](#page-40-2)

рекомендована музика [55](#page-60-1)

#### світовий час

встановлення [подвійного](#page-76-1) дисплея, 71 створення, [71](#page-76-2)

секундомір див. [інструменти](#page-79-5), секундомір

синхронізація початок, [69](#page-74-1) створення профілю, [69](#page-74-2)

#### словник

див. [інструменти](#page-78-2), словник

#### таймер

див. [інструменти](#page-79-6), таймер зворотного відліку

#### таймер зворотного відліку

див. [інструменти](#page-79-7), таймер [зворотного](#page-79-7) відліку

#### текст

створення нагадувань, [74](#page-79-8)

#### фотографії

додаткова зйомка, [48](#page-53-0) зйомка, [33](#page-38-2) перегляд, [34](#page-39-2) редагування, [64](#page-69-3)

#### шаблони

 MMS-повідомлення, [46](#page-51-1) SMS-повідо[млення](#page-52-1), [46](#page-51-2) вставлення, 47

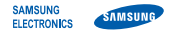

## **Заява щодо відповідності (R&TTE)**

#### **Ми, Samsung Electronics**

з повною відповідальністю заявляємо, що виріб

#### Мобільний телефон стандарту GSM: GT-M3710

виріб, до якого стосується дана заява, відповідає наступним стандартам та/або нормативним документам.

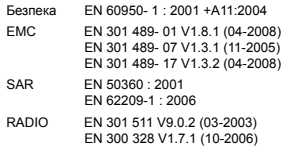

Цим ми заявляємо, що [всі основні набори радіотестувань були проведені і що] згаданий виріб відповідає усім основним вимогам Директиви 1999/5/EC.

Процедура підтвердження відповідності, згадана у Статті 10 та розглянута <sup>в</sup> Додатку [IV] Диретиви 1999/5/EC, проводилась <sup>з</sup> участю наступної організації(ій):

BABT, Forsyth House,<br>Churchfield Road,<br>Walton-on-Thames, CE01680 Churchfield Road, Walton-on-Thames, Surrey, KT12 2TD, UK\* Ідентифікаційна позначка: 0168

Технічна документація зберігається <sup>в</sup>:

Samsung Electronics QA Lab.

Вона може бути отримана за поданням запиту. (Представник у ЄС)

Samsung Electronics Euro QA Lab.

Blackbushe Business Park, Saxony Way, Yateley, Hampshire, GU46 6GG, UK\*

 $X<sub>1</sub>$  panz

2010.01.14 Yong-Sang Park / S. Manager (місце та дата видачі) (ім'<sup>я</sup> та підпис уповноваженої особи)

\* Це не <sup>є</sup> адреса сервісного центру Samsung. Адресу або телефонний номер сервісного центру Samsung можна знайти у гарантійному талоні. Зверніться також до продавця Вашого телефону.

Деякі відомості, наведені <sup>в</sup> цьому посібнику, можуть не відповідати вашому телефону, залежно від встановленого програмного забезпечення або оператора зв'язку.

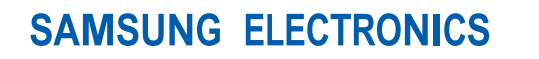

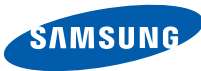

World Wide Webhttp://www.samsungmobile.com

Printed in Korea Code No.: GH68-26895AUkrainian. 01/2010. Rev. 1.0